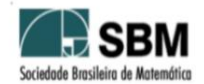

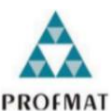

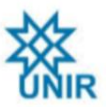

## **SOCIEDADE BRASILEIRA DE MATEMÁTICA FUNDAÇÃO UNIVERSIDADE FEDERAL DE RONDÔNIA MESTRADO PROFISSIONAL EM MATEMÁTICA EM REDE NACIONAL**

NATANAEL CAMILO DA COSTA

# **O USO DO SOFTWARE WINPLOT NO ESTUDO DE FUNÇÕES DO 1º E 2º GRAU, NAS TURMAS DE 2º ANO DO ENSINO MÉDIO DO INSTITUTO ESTADUAL DE ENSINO FUNDAMENTAL E MÉDIO MARECHAL RONDON DE JI-PARANÁ-RO**

**PORTO VELHO - RO**

#### NATANAEL CAMILO DA COSTA

# **O USO DO SOFTWARE WINPLOT NO ESTUDO DE FUNÇÕES DO 1º E 2º GRAU, NAS TURMAS DE 2º ANO DO ENSINO MÉDIO DO INSTITUTO ESTADUAL DE ENSINO FUNDAMENTAL E MÉDIO MARECHAL RONDON DE JI-PARANÁ-RO**

Dissertação apresentada ao Programa de Pós-Graduação Mestrado Profissional em Matemática em Rede Nacional – PROFMAT, da Fundação Universidade Federal de Rondônia – UNIR, *campus* José Ribeiro Filho, de Porto Velho (RO), como requisito parcial para obtenção do título de Mestre em Matemática.

Orientador: Prof. Dr. Flávio Batista Simão

#### Catalogação da Publicação na Fonte Fundação Universidade Federal de Rondônia - UNIR

Costa, Natanael Camilo da. C837u

 O uso do software Winplot no estudo de funções do 1° e 2° grau, nas turmas de 2° ano do ensino médio do Instituto Estadual de Ensino Fundamental e Médio Marechal Rondon de Ji-Paraná-RO / Natanael Camilo da Costa. - Porto Velho, 2023.

56f.: il.

Orientador: Prof. Dr. Flávio Batista Simão.

 Dissertação, (Mestrado Profissional em Matemática), Programa de Pós-Graduação Mestrado Profissional em Matemática em Rede Nacional. Sociedade Brasileira de Matemática. Fundação Universidade Federal de Rondônia.

1. Educação. 2. Funções. 3. Winplot. I. Simão, Flávio Batista. II. Título.

Porto Velho **CDU 519.6(811.1)** 

Bibliotecário(a) Ozelina do Carmo de Carvalho Saldanha

CRB-11/486

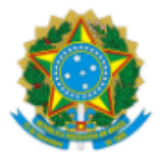

MINISTÉRIO DA EDUCAÇÃO FUNDAÇÃO UNIVERSIDADE FEDERAL DE RONDÔNIA MESTRADO PROFISSIONAL EM MATEMÁTICA EM REDE NACIONAL

#### ATA DE DISSERTACÃO

#### $ATA N<sup>o</sup> 63$

#### ATA DA SEXAGÉSIMA TERCEIRA SESSÃO DE DEFESA DE DISSERTAÇÃO DE MESTRADO DO PROFMAT/UNIR, POLO PORTO VELHO.

#### **MESTRANDO: NATANAEL CAMILO DA COSTA**

#### **INÍCIO DO CURSO: março/2021**

Aos onze dias do mês de abril de dois mil e vinte e três, às oito horas, no Centro de Formação dos Profissionais da Educação de Porto Velho, foi realizada a sessão de defesa de dissertação do mestrando Natanael Camilo da Costa, como requisito obrigatório estabelecido no Regimento Interno do PROFMAT/UNIR. A Comissão Examinadora, designada pelo Colegiado do Programa, foi composta pelos membros: Prof. Dr. Flávio Batista Simão (Orientador), Profa. Dra. Marizete Nink de Carvalho (Membro interno) e Prof. Dr. Eudes Barroso Junior (Membro externo ao programa), sob a presidência do primeiro, julgou o trabalho intitulado "O uso do software Winplot no estudo de funções do 1º e 2º grau, nas turmas de 2º ano do Ensino Médio do Instituto Estadual de Ensino Fundamental e Médio Marechal Rondon de Ji-Paraná-RO". Após a defesa apresentada pelo mestrando e arguições pela Comissão, o trabalho foi considerado "APROVADO" e, em razão das recomendações dos membros da Comissão, o Senhor Presidente se comprometeu a orientar a sequência do processo da elaboração da versão final com a inclusão das recomendações realizadas. Nada mais havendo a tratar, foi encerrada a sessão e, para constar, foi lavrada a presente ATA, que vai assinada digitalmente pelos membros da Comissão Examinadora e o Mestrando.

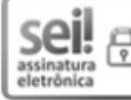

Documento assinado eletronicamente por FLAVIO BATISTA SIMAO, Docente, em 11/04/2023, às 11:52, conforme horário oficial de Brasília, com fundamento no art. 6º, § 1º, do Decreto nº 8.539, de 8 de outubro de 2015.

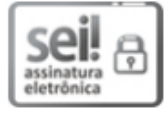

Documento assinado eletronicamente por EUDES BARROSO JUNIOR, Docente, em 11/04/2023, às 11:54, conforme horário oficial de Brasília, com fundamento no art. 6º, § 1º, do Decreto nº 8.539, de 8 de outubro de 2015.

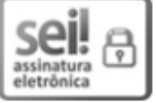

Documento assinado eletronicamente por MARIZETE NINK DE CARVALHO, Docente, em 11/04/2023, às 11:54, conforme horário oficial de Brasília, com fundamento no art. 6º, § 1º, do Decreto nº 8.539, de 8 de outubro de 2015.

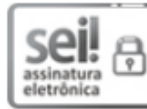

Documento assinado eletronicamente por Natanael Camilo da Costa, Usuário Externo, em 13/04/2023, às 20:54, conforme horário oficial de Brasília, com fundamento no art. 6º, § 1º, do Decreto nº 8.539, de 8 de outubro de 2015.

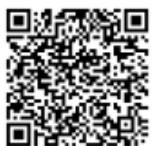

A autenticidade deste documento pode ser conferida no site<br>23. http://sei.unir.br/sei/controlador\_externo.php?<br>3. acao=documento\_conferir&id\_orgao\_acesso\_externo=0, informando o código verificador 1309525 e o código CRC 23A0667F.

Referência: Processo nº 23118.004892/2023-09

SEI nº 1309525

# **DEDICATÓRIA**

À toda minha Família de modo geral em especial ao meu Pai Adão da Costa Vaz e minha mãe Cleide Camilo, por ter sido a origem de tudo. A todos que de certa forma tenham inspirado e convivido este momento muito privilegiado de minha vida.

#### **AGRADECIMENTOS**

Primeiramente, a Deus por sempre está ao meu lado, convivendo em cada fase de minha vida, seja ela boa ou ruim. Ainda, por Ele nunca deixar eu desanimar nos momentos mais tensos ao longo desta jornada.

À Universidade Federal de Rondônia por ofertar esse curso que possibilita conquistar mais conhecimento e nos oportunizar a continuar nos instruindo e pesquisando.

À minha esposa, Keila Souza Magalhães, por ter me motivado a nunca parar e a não desistir.

Aos meus filhos, Natan Henrique Souza Camilo e Mateus Henrique Souza Camilo, por serem uma das minhas principais fontes motivadoras a me fazerem chegar ao fim e vencer esta etapa da minha vida.

Aos meus irmãos por sempre se mostrarem a disposição quando eu precisasse.

Aos meus amigos, Benito da Silva Franco e Guilherme Henrique Zangrando, que me ajudaram muito a somar conhecimentos ligados à formação do curso PROFMAT.

Aos professores do PROFMAT, Dra. Marizete Nink de Carvalho, Prof. Dr. Adeilton Fernandes da Costa, Prof. Dr. Marinaldo Felipe, Prof. Me. Ronaldo Chaves e Prof. Dr. Tomas Daniel Menéndez Rodrigues, pelas contribuições em minha formação e transmissão de conhecimento.

Ao meu orientador, Prof. Dr. Flávio Batista Simão, pela colaboração em ter aceitado finalizar com êxito esta missão.

De modo geral, a todos os amigos que fiz ao longo do curso, pois eles sempre foram companheiros primordiais ao avanço do meu aprendizado.

### **RESUMO**

O presente trabalho tem como objetivo apresentar um estudo acerca do uso de recursos tecnológicos no ensino de matemática para turmas do ensino médio. A escolha do tema se justifica em razão da busca de novos meios para auxiliar e trabalhar a matemática em sala de aula, uma vez que, nos dias atuais, muitos são os desafios encontrados pelos docentes em mediar conteúdos para os alunos que vivem momentos de complexidades, especialmente nesse momento pós pandemia da Covid-19, no qual grandes adversidades foram lançadas aos professores na execução de atividades remotas, tal como em salas de aulas virtuais. Para alcançar objetivo proposto, utilizamos, neste estudo, os princípios das pesquisas de campo, qualitativa e estudo de caso. O trabalho foi desenvolvido em três momentos. Inicialmente, escolhemos o software matemático Winplot para ser aplicado nas atividades em sala, posteriormente, fizemos uma revisão dos conteúdos sobre funções, polinomiais do 1º e 2º grau, XoY. Nessa fase, frisamos e discutimos as principais características que envolve o assunto, tais como: definição, fundamentos e aplicações, além de exemplos gráficos das referidas funções, sempre focados no intuito de melhor repassar ao leitor as informações de forma mais clara para a compreensão e conhecimento. Na etapa seguinte, mostramos aos alunos o funcionamento e manuseio do software, como os comandos necessários e as aplicações no desenvolvimento e confecções de gráficos das funções. Ainda, explanamos acerca das criações e localizações de pontos com comandos de execuções simples, que podem ser facilmente compreendidas e entendidas, quando trabalhadas em conjunto em sala de aula. Ao final do trabalho, aplicamos uma pesquisa sobre a pequena experiência de trabalho do software Winplot com alunos do 2º ano do ensino médio em uma escola pública do município de Ji-Paraná (RO), em que tratamos dos conteúdos sobre funções. Na última etapa, realizamos as discussões dos resultados alcançados, ao qual tivemos como ponto negativo a defasagem de aprendizagem dos alunos quanto aos conteúdos aplicados na atividade. Também, obtivemos pontos positivos, em especial, o interesse, curiosidade, participação na elaboração das atividades e assiduidade dos alunos pelas aulas. Contamos com 100% de participação dos educandos, o que nos mostra que com novos meios didáticos, conseguimos ampliar o entusiasmo dos estudantes em sala de aula.

**Palavras-chave:** Educação. Funções. Winplot. Software. Tecnologia.

### **ABSTRACT**

This paper aims to present a study about the use of technological resources in the teaching of mathematics to high school classes. The choice of the theme is justified due to the search for new means to assist and work mathematics in the classroom, since, nowadays, there are many challenges encountered by teachers in mediating content for students who live moments of complexity, and especially in the post-pandemic moment of Covid-19, in which great adversity was thrown at teachers in the execution of remote activities, such as in virtual classrooms. To achieve the proposed objective, we used, in this study, the principles of field, qualitative and case study research. The work was developed in three moments. Initially, we chose the mathematical software Winplot to be applied in the classroom activities, later, we made a review of the contents on functions, polynomials of the 1st and 2nd degree, XoY. In this phase, we emphasize and discuss the main characteristics that involve the subject, such as: definition, fundamentals and applications, as well as graphic examples of these functions, always focused on the purpose of better passing on to the reader the information more clearly for understanding and knowledge. In the next step, we show the students the operation and handling of the software, as the necessary commands and applications in the development and making of graphs of the functions. Still, we explain about the creations and locations of points with simple execution commands, which can be easily understood and understood, when worked together in the classroom. At the end of the work, we applied a research on the small work experience of the Winplot software with students of the 2nd year of high school in a public school in the municipality of Ji-Paraná (RO), in which we dealt with the contents about functions. In the last stage, we held the discussions of the results achieved, to which we had as a negative point the learning gap of the students as to the contents applied in the activity. Also, we obtained positive points, in particular, the interest, curiosity, participation in the elaboration of the activities and attendance of the students for the classes. We have 100% participation of students, which shows us that with new didactic means, we can increase the enthusiasm of students in the classroom.

**Keywords:** Education. Functions. Winplot. Software. Technology.

## **LISTAS DE FIGURAS**

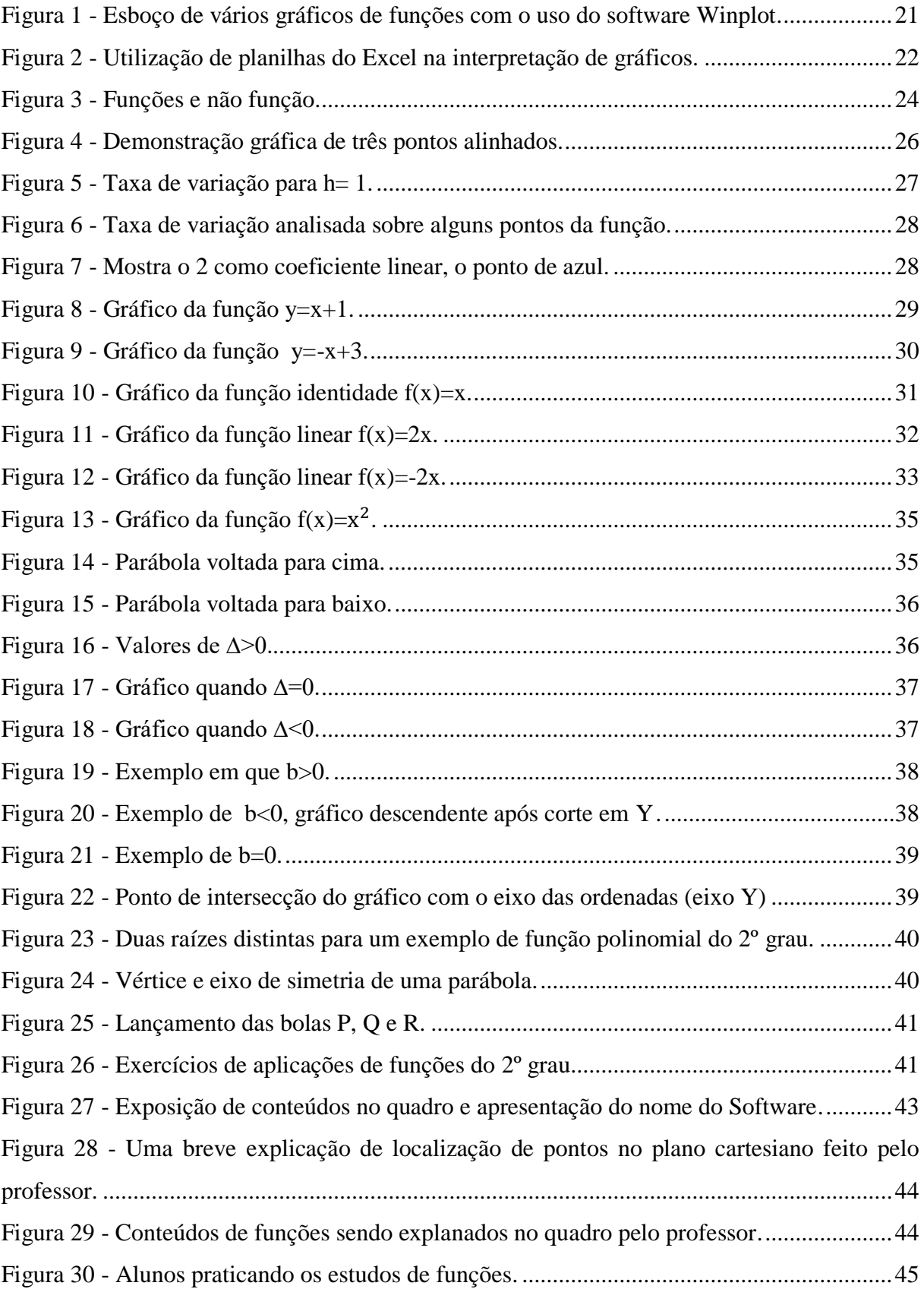

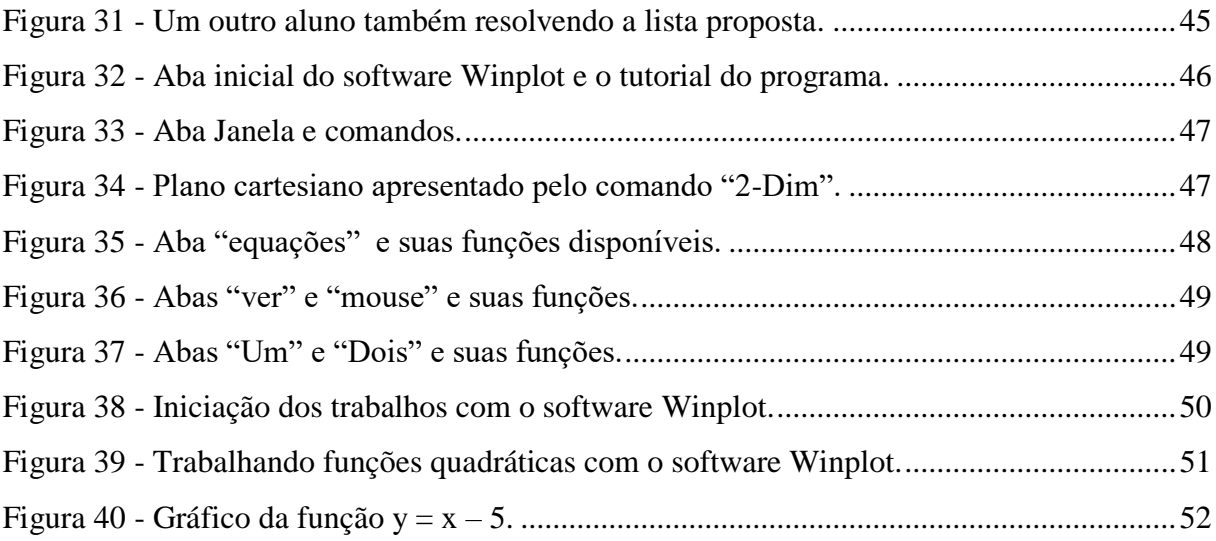

## **LISTA DE TABELAS**

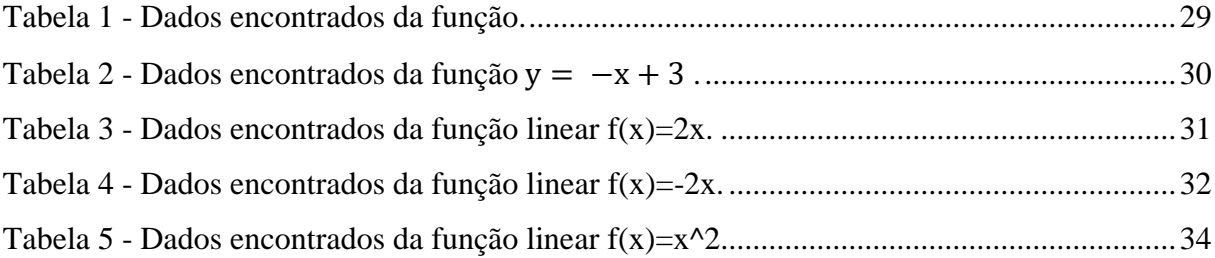

# **SUMÁRIO**

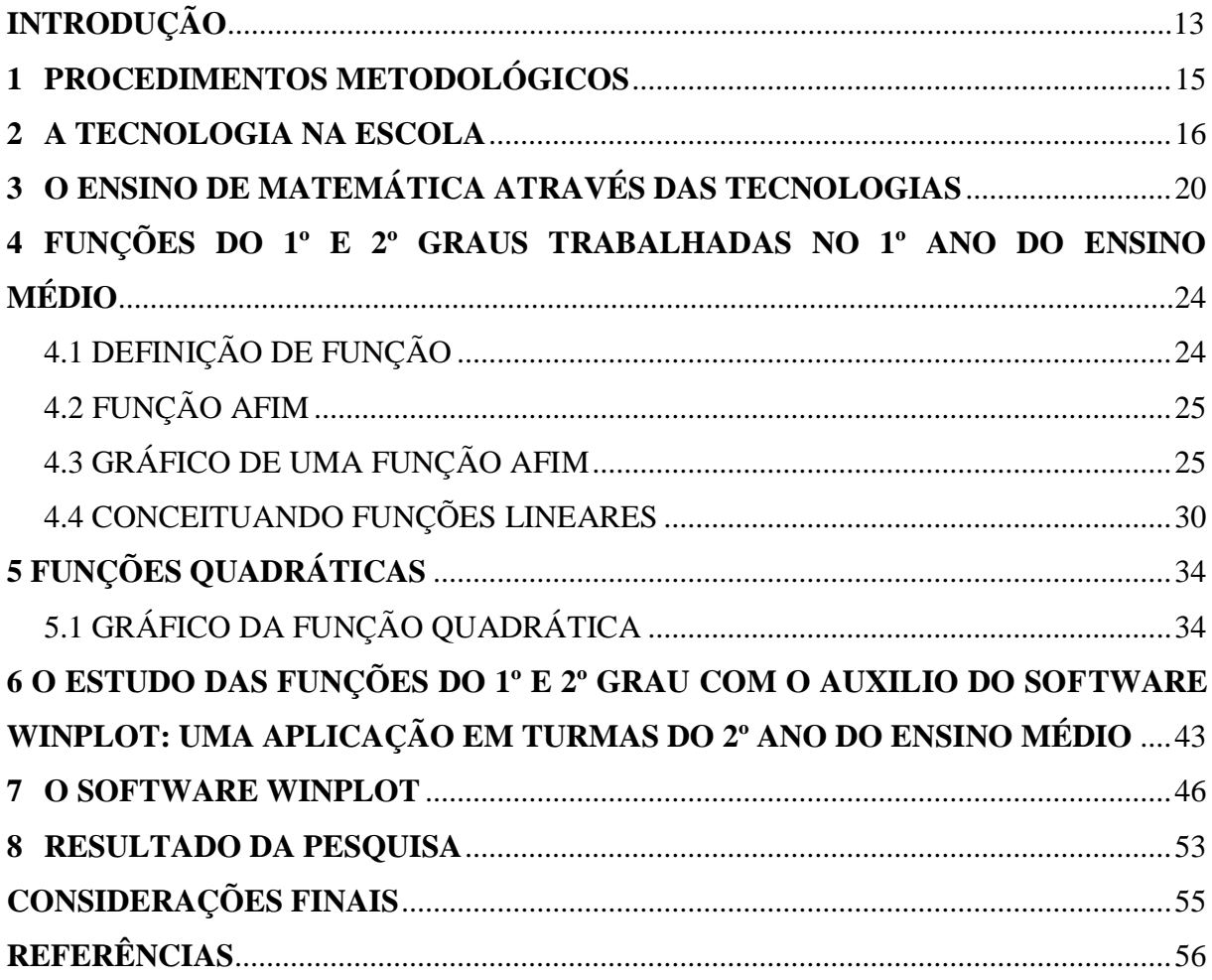

## <span id="page-13-0"></span>**INTRODUÇÃO**

Com os avanços de tecnologias voltadas aos ambientes escolares, a exemplo de computadores pessoais (*notebooks*), *smartphones* e tablets, as redes de ensino e o sistema educacional, de modo geral, veem-se na necessidade de aperfeiçoarem-se cada vez mais no manuseio desses aparelhos para auxiliar no processo formador dos alunos. Assim, criam-se melhores expectativas para o sucesso na transmissão dos conteúdos em sala, consequentemente, refletindo no aprendizado dos educandos e no futuro da educação.

Nesse sentido, Araújo (2017) menciona que a educação não é o fim, mas sim um processo. Logo, podemos adaptar o processo educacional a outras ferramentas, haja vista que o meio educacional pode sofrer alterações. Os trabalhos voltados à educação são provenientes de cada fase e momentos vividos na realidade de uma sociedade. Assim, o processo formado teria como propósito fazer com que o aluno se familiarizasse com os aparelhos de computadores e demais recursos tecnológicos.

À face disso, suscitou-nos a ideia deste trabalho, ao qual possui como objetivo apresentar um estudo acerca da aplicação de software matemático em sala de aula, como forma de auxiliar o docente na transmissão do saber aos alunos. Para uma análise crítica do papel na sala de aula, empreendemos uma pesquisa de campo, de cunho qualitativa e de caso em turmas do 2º ano do ensino médio do Instituto Estadual de Ensino Marechal Rondon, em Ji-Paraná (RO).

A ideia de apresentar propostas de trabalhos direcionados às metodologias que venham a usar o software Winplot no auxílio da construção gráfica e localizacional de pontos que envolvam funções polinomiais do 1º e 2º grau, figura como maneira de proporcionar ao docente novas práxis pedagógicas para desenvolver o processo de ensino-aprendizagem dos alunos.

Sendo assim, aplicamos questionários que proporcionaram levantamentos de informações que buscavam deixar visíveis um relato de experiência através do trabalho de campo com algumas aulas na referida turma, sendo essas sempre com o apoio e auxílio da professora titular da turma.

Como maneira de discorrer como se desenvolveram os trabalhos, bem como para demonstrar o referencial teórico e resultados alcançados nesta pesquisa, dividimos este estudo, além desta, em mais nove partes, seguidas pelas referências bibliográficas.

Na primeira seção discorremos sobre o processo metodológico empregado neste estudo. Na seção seguinte, explanamos acerca das tecnologias em sala de aula, ao qual tratamos sobre o aparecimento desses novos recursos em ambientes escolares e o histórico de acontecimentos que vieram modificando e se aperfeiçoando ao passar os dias.

No que se refere à terceira seção, abordamos, de forma sucinta, o emprego de tecnologias no ensino da matemática, onde discorremos sobre a inserção de meios tecnológicos ao ambiente escolar e, principalmente, o uso dessas ferramentas como apoio e facilitador na mediação de conteúdos matemáticos.

Já quarta seção, discorremos acerca dos estudos de funções polinomiais de 1º e 2º grau, em que demonstramos desde seus conceitos até os seus respectivos gráficos. O trato desse assunto, visa sempre uma forma mais objetiva de abordagem do conteúdo, para que ao se trabalhar em sala de aula, venha a ser mais facilitado os desenvolvimentos da matéria.

Na quinta seção, falamos sobre as funções quadráticas, com exemplificações de gráficos. Posteriormente, na sexta seção**,** trazemos um estudo das funções de primeiro e segundo grau com o auxílio do software Winplot. Nessa parte, mostramos os procedimentos da pesquisa na escola e os trabalhos desenvolvidos, tanto pelo professor quanto pelos alunos durante as aulas.

No que concerne a sétima seção, trazemos uma amostragem sucinta sobre o software Winplot. Em seguida, na oitava seção, apresentamos os resultados alcançados nesta pesquisa. Por fim, na última seção, mostramos nossas considerações finais deste estudo.

### <span id="page-15-0"></span>**1 PROCESSOS METODOLÓGICOS**

Neste trabalho empregamos como princípios, as concepções da pesquisa qualitativa e da pesquisa de campo, uma vez que os seus métodos de estudo nos possibilitam ter uma observação direta da aplicação e estudo do objeto ora em investigação. Além disso, esses tipos de pesquisas nos oportunizam reunir informações de tarefas, entender as necessidades das pessoas, obter dados a partir de aplicação de questionários e de ambientes de teste.

O trabalho foi desenvolvido em uma turma específica do 2º ano do Ensino Médio, no Instituto Estadual de Ensino Fundamental e Médio Marechal Rondon**,** em Ji-Paraná (RO). No primeiro momento, fizemos uma breve apresentação do cronograma de trabalho e execução do projeto. Em seguida, realizamos um estudo revisado sobre os conteúdos de funções polinomiais do 1º e 2º grau, nesse momento, sem a utilização do software Winplot. Depois, aplicamos alguns exercícios com os conteúdos trabalhados e um pequeno questionário em relação ao que foi estudado.

A próxima fase do trabalho, constitui-se da apresentação do software Winplot à turma, onde foram mostradas algumas funcionalidades e aplicabilidades disponíveis no aplicativo. Ressaltamos que demonstramos à turma, apenas as funções de interesse ao nosso projeto. Após estes caminhos, prosseguimos com a instalação do software em alguns computadores da escola, para que, assim, pudéssemos executar algumas tarefas sobre as funções com a utilização do software.

Ao concluir as atividades propostas para trabalhar com os softwares, os alunos foram convidados a responder a um outro bloco de atividades e a um novo questionário, contudo, dessa vez, com a utilização do programa. Finalizados as aplicações do projeto junto à turma, empreendemos o levantamento dos resultados da investigação ocorrida na escola.

A terceira fase deste trabalho, configurou-se na escritura desta dissertação, ao qual se relata os acontecimentos e são apresentados os pontos positivos e negativos que o software traz quando utilizado nos trabalhos de funções com estudantes do Ensino Médio, neste caso, do 2º ano.

#### <span id="page-16-0"></span>**2 A TECNOLOGIA NA ESCOLA**

Ao longo do final do século XX, começa a surgir na sociedade meios tecnológicos voltados a várias áreas sociais, de tal forma que essas tecnologias foram aplicadas, principalmente, nos meios virtuais. Quando se trata desses ambientes, Altoé e Silva (2005) falam que se deve permitir que as pessoas se comuniquem no plano pedagógico, cultural ou profissional, de forma sincrônica e de modo que todos não necessitem, obrigatoriamente, estar conectados ao mesmo tempo. Logo, fazendo com que as pessoas se comuniquem de todos os cantos e lugares da terra (OLIVEIRA, 2016).

A partir de então, os meios tecnológicos são vistos como formas de melhorias para a sobrevivência humana, o que comprova todo o processo de aprimoramento e aperfeiçoamentos desde de o início até os dias de hoje. Para Altoé & Silva (2005), o homem conseguiu, através do desenvolvimento das tecnologias, criar uma vida melhor.

Tendo em vista o papel importante das tecnologias em nosso meio, surge, então, a necessidade da inserção dessas tecnologias, também, no meio educacional, o que pode ter um ponto inicial desde os trabalhos executados através de rádios até a chegada dos meios computacionais, o que pode exercer um papel importante na relação ensino-aprendizagem (ARAÚJO, 2017). Contudo, observa-se que seria de suma importância a implantação de trabalhos voltados à familiarização dos alunos com o ambiente tecnológico, de modo que seja criado e inserido na nossa sociedade dia pós dia.

No que se trata de trabalhos em sala de aula, o professor tem a missão de se adaptar a todo momento, trazendo consigo novas abordagens e experiências de tal forma que ao compartilhar com seus alunos esses conhecimentos, ele possa conseguir fazer com que os mesmos venham a ter realmente um avanço na aprendizagem e, assim, melhorar o rendimento em sala de aula.

Libâneo (2002), discorre que o professor precisa aderir a determinados métodos de ensino, no qual "[...] cada ramo do conhecimento, por sua vez, desenvolve métodos próprios. Temos, assim, métodos matemáticos, métodos sociólogos, métodos pedagógicos etc. [...]" (LIBÂNEO, 2002, p. 150). Na utilização desses novos métodos, o professor visa sempre uma nova conquista, quando se trata de fazer com que alunos realmente venham a se interagir com as aulas e, principalmente, possam compreender de forma mais facilitada certos conteúdos. Sendo assim,

O professor, ao dirigir e estimular o processo de ensino em função da aprendizagem dos alunos, utiliza intencionalmente um conjunto de ações, passos, condições externas e procedimentos, a que chamamos de métodos de ensino. Por exemplo, à atividade de explicar a matéria corresponde ao método de exposição; à atividade de estabelecer uma conversação ou discussão com a classe corresponde o método de elaboração conjunta (LIBÂNEO, 2002, p. 150).

Logo, quando o professor propõe a arriscar-se e efetuar trabalhos de forma diferenciada, ele assume riscos, mas quando coloca os seus métodos de ensino em prática, ele poderá obter sucesso em sua missão. Junior, Freitas e Vieira (2009, p. 7), dizem que o "professor deve ainda buscar sempre refletir sobre sua prática e transformar essa reflexão numa ferramenta que lhe ajude a superar suas próprias limitações enquanto um profissional educação". Sendo assim, o docente poderá usufruir de qualquer ferramenta que tenha à disposição, entretanto, tomando devidos cuidados para que ao invés de melhorar o ensino, ele possa complicar ainda mais quando colocados em práticas o desenvolvimento de tais estratégias.

Ao se tratar, também, de enfrentar uma determinada realidade e colocar em exercícios modos e métodos diferenciados, visando o melhor para os alunos**.** Cantera (2004), alega que

> A relação entre as qualidades das atuações profissionais e as exigências da prática docente reflete também a dialética entre, por um lado, condições e restrições da realidade educativa e, por outro, formas de viver e desenvolver a profissão enquanto atitudes e destrezas postas em jogo pelos membros concretos da profissão (CANTERA, 2004, p. 75).

Com esse propósito, podemos trazer para a sala de aula os meios tecnológicos e aliená-los junto aos métodos de ensino, para que, assim, os alunos possam vivenciar novas abordagens ao se trabalhar conteúdos matemáticos. E, por fim, tentar de forma sucinta amenizar os impactos negativos, no que se trata em conseguir compreender os eixos temáticos da disciplina. Nesse sentido, Assunção e Passos (2012, p. 16) alegam que "atualmente quando a expressão 'tecnologia na educação' é empregada, dificilmente se pensa em giz, quadro, livros, revistas, currículos, ..., e muito menos na fala".

Ao analisarmos a situação ora citada, podemos averiguar que não sejam fáceis trabalhar as aplicações tecnológicas na educação, porquanto os pensamentos iniciais são um pouco distorcidos em relação ao assunto. Logo, podemos afirmar que ao inserir meios tecnológicos em sala de aula, como ferramentas que irão facilitar o ensino-aprendizado,

devemos ter cautela nos passos a serem tomados, para que não venham a causar atos indesejáveis. Com isso, Assunção e Passos (2012, p. 17) complementam dizendo que "[...] o impacto das novas tecnologias não é de imediato, demora-se um tempo para os indivíduos incorporem os avanços e aprendam como utilizá-las [...]".

Contudo, a inserção da tecnologia, tanto nos dias atuais, quanto em sala de aula, nem sempre será tão simples, pois haverá de ter determinadas situações em que poderá ocasionar um retardamento nesses avanços, consequentemente, tumultuando os avanços que e benfeitorias que elas trariam ao ensino. Um exemplo de tais dificuldades, seja em se ter um espaço para executar as atividades ou até mesmo as mudanças tecnológicas que podem vir a surgir ao longo do passar do tempo.

Dowbor (2007, p. 10), diz que "um dos paradoxos que enfrentamos é o contraste entre a profundidade das mudanças das tecnologias do conhecimento, e o pouco que mudaram os procedimentos pedagógicos". Por isso, sempre teremos que nos atualizar quanto às mudanças que o nosso meio venha a nos proporcionar, para que, assim, a inserção tecnológica no ambiente educacional nunca fique esquecido e nem deixado para traz, pois casso isso venha acontecer, poderemos sofrer um grande retrocesso, na perspectiva de melhoria, da educação.

Sobre isso, Dowbor (2007, p.12) afirma que "[...] o que temos é uma rápida penetração das tecnologias[...]". Portanto, faz-se necessário que o docente, ao inserir o uso de tecnologia em sala de aula, tente sempre se interagir ao máximo com os alunos, levando-os a obtenção de uma aprendizagem um pouco mais precisa.

Lima (2015 p. 5) afirma que "é necessário que o ensino seja promovido de maneira interacionista, onde o professor, o aluno e as tecnologias, 'dialoguem' e assim haja o desenvolvimento de novos aprendizados e descobertas". Logo, podemos analisar que se o diálogo não existir entre todos os meios envolvidos, continuaremos a ser falhos no processo de inserção tecnológica no trabalho pedagógico em sala de aula.

Ao observar a postura da escola em relação a assuntos tecnológicos envolvido no meio de ensino, temos de lembrar que o papel da escola é preparar os alunos, sempre da melhor forma, ao mundo do trabalho e de pesquisas cientificas. Todavia, consoante Feitosa (2008, p.25), "um de seus principais objetivos é formar indivíduos para essa nova realidade".

Notamos nas palavras do autor que é de suma importância a escola se adequar aos novos métodos de ensino e, principalmente, às inovações que já surgiram e que possam vim a surgir ao longo dos novos tempos. Dessarte, tanto a gestão, quanto todos os envolvidos no processo de ensino-aprendizagem, devem cada vez mais se prepararem para um melhor processo de trabalhos voltados às novas tecnologias, de tal forma que sempre o aluno não seja prejudicado diante dessas recentes convivências e experiências.

O governo, em sua maioria, toma iniciativa para que o professor possa se atualizar acerca desses avanços que porventura surgem. Segundo Feitosa (2008),

> Todas as suas ações são voltadas para a capacitação de professores, visando sempre a autonomia da escola, para que esta possa mais facilmente adequarse à sua realidade e proposta pedagógica. Essa linha de trabalho não é percebida quando se adota a terceirização de empresas na área de informática educativa (FEITOSA, 2008, p. 28).

Nessa conjuntura, as escolas em que professores não tenham o desprezo em preparar trabalhos que foquem em aplicabilidades de recursos digitais em sala

> Embora em muitas (refere-se a escola) o trabalho com informática tenha recebido apoio incessante da coordenação e direção, isso não é regra geral e podemos encontrar escolas onde a sala de informática é subutilizada (CARVALHO; GODOY, 2005, p. 23).

No excerto acima, observamos que muitas vezes até temos as ferramentas digitais a nossa disposição, porém, nem sempre elas são colocadas em prática, o que não reflete um bom desenvolvimento educacional, haja visto que os novos tempos nos propõe a cada vez mais enfrentar esses desafios e, principalmente, tentá-lo vencer. Cantera (2004, p. 79) diz que "isto obriga a que as práticas profissionais não se constituam como isoladas, e sim como partilhadas", dessa forma, o trabalho deverá ser sempre em conjunto.

## <span id="page-20-0"></span>**3 O ENSINO DE MATEMÁTICA ATRAVÉS DAS TECNOLOGIAS**

Quando pensamos em trazer para os trabalhos matemáticos as tecnologias que estão ao nosso arredor, devemos sempre realizar um bom planejamento, pois é um trabalho que exige muita dedicação e, ainda mais, esforços para que tudo venha a ocorrer com perfeita precisão. Isso se torna relevante, haja vista que o manuseio de forma incorreta dos meios tecnológicos, podem, como já dito dantes, ser prejudiciais quando empregados erroneamente.

Basttisti e Fátima (2016) justificam que cabe ao professor estar em busca de atualização para acompanhar a evolução e aplicações das TIC no processo de ensinoaprendizagem. Assim, faz-se necessário que ao colocar em prática as atividades que seja que integrem esses recursos (como programas, softwares e dentre outros meios tecnológicos) o professor não venha a ter dificuldades em suas práticas e evite prováveis constrangimentos.

Para que todo o processo de implantação de tecnologia possa ser executado satisfatoriamente, bem como o conteúdo que está sendo trabalhado possa ter um grande progresso no que se diz aprendizagem dos alunos, é necessário que o professor passe a acompanhar as mudanças tecnológicas que vão ocorrendo em decorrência dos avanços do mundo tecnológico e da sociedade.

Nesse sentido, Basttisti e Fátima (2016) discorrem que a utilização dos recursos tecnológicos em sala de aula, sempre nos remete a formação continuada do docente, baseando-se no fato de que as tecnologias vêm mudando rapidamente, daí a necessidade de o educador passar a familiarizar-se e atualizar-se para o trabalho com as mesmas, dessa forma, sendo um companheiro dos avanços e mudanças que a nossa sociedade nos propõe.

Quando pensamos em alinhar determinado conteúdo matemático ao uso de estipulada ferramenta, lembramos que para a disciplina existem muitas fórmulas, cálculos e regras próprias que foram criadas há muito tempo. Logo, torna-se essencial que ao inserir as tecnologias digitais como facilitadora para o processo de ensino-aprendizado da disciplina de matemática, tenha-se sempre boas referências e uma pesquisa objetiva de programas e aplicativos que venham a nos proporcionar bons resultados.

Referente a isso, Silvana, Paula e Leci (2018) aludem que os professores poderão utilizar-se das tecnologias digitais disponíveis para ensinar determinados conceitos e procedimentos, como no ensino de matemática, possibilitando que os estudantes aprendam através de Software, aplicativos e demais recursos tecnológicos.

Quando pensamos em definida ferramenta do meio tecnológico que nos possibilite auxiliar nos trabalhos da disciplina de matemática, recordamo-nos sempre dos mais tradicionais, tais como os softwares GeoGebra, Maxima e Microsoft Excel. De modo geral, todos têm o mesmo princípio de facilitar a mediação do conhecimento trabalhado para o aluno.

Segundo Martins e Goretti (2012), para os professores usarem as tecnologias, ele precisa ter como aliado o computador, sendo assim, as ferramentas que propõe avanços nos desenvolvimentos de conteúdos matemáticos com o auxílio de software, dependerá de aparelhos computacionais de boa qualidade para que não venha atrapalhar a execução dos trabalhos. Ainda, os docentes necessitam de uma boa preparação para que ocorra com sucesso as suas aulas e que alcance um bom nível de aprendizagem de seus alunos.

Ao trabalhar com softwares aplicados ao ensino de matemática, podemos citar alguns dos diversos conteúdos que essa ferramenta é capaz de auxiliar-nos no trato da mediação de conhecimentos aos alunos, tais como: cálculos algébricos básicos envolvendo as quatro operações básicas até o trabalho com conjuntos, Matrizes, equações, funções e dentre muitos outros conteúdos que são vistos na grade curricular de disciplina.

Na Figura 1 foram traçados vários gráficos de funções de forma simples com a utilização de um recurso tecnológico.

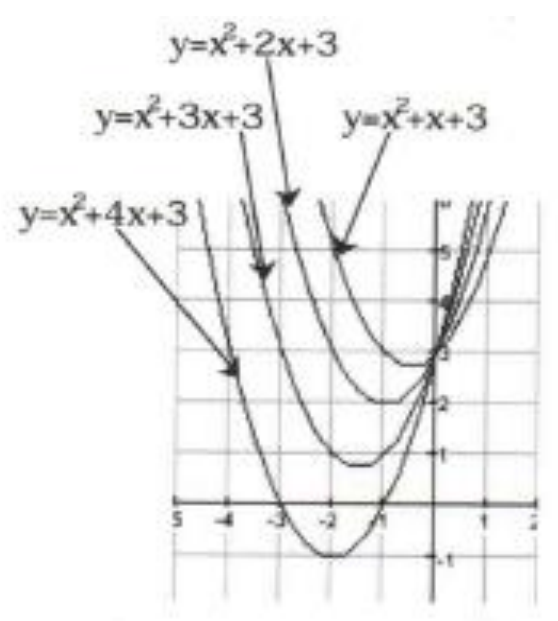

Figura 1 - Esboço de vários gráficos de funções com o uso do software Winplot

Fonte: COSTA, Natanael, 2022.

Na Figura 1, nota-se que ao fazer essa atividade, o professor mostra aos seus alunos os caminhos que cada função tomará ao ser mudado determinados valores, o que facilita o aprendizado do aluno (CARVALHO; GODOY, 2005).

Feitosa (2008) mostra na Figura 2 uma aplicação de conteúdo sobre estatística, utilizando a planilha eletrônica Excel.

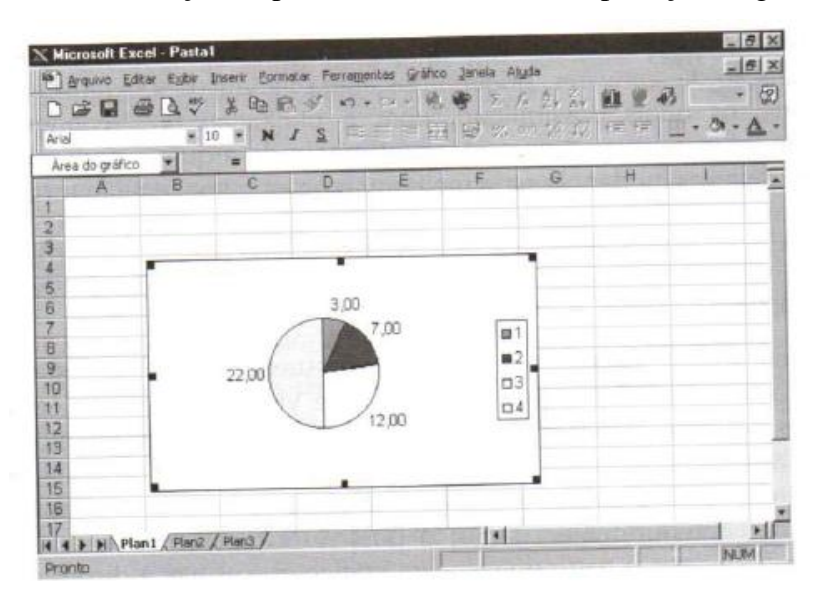

Figura 2 - Utilização de planilha do Excel na interpretação de gráficos

Fonte: COSTA, Natanael, 2022.

Ao tratar em trabalhos com programas e softwares, Feitosa (2008, p. 65) fala que "com a utilização destes programas é possível criar desenhos sobre os mais variados temas; podendo criar os seus próprios desenhos de acordo com sua imaginação e criatividade". Nas palavras do teórico, essas ferramentas podem influenciar, causar a curiosidade e a vontade dos alunos em se aprofundar ainda mais em determinado conteúdo, chegando, assim, ao um dos principais papeis da educação, o de causar no aluno o desejo de investigar conhecimentos. Com isso, a importância da investigação tem sido amplamente valorizada pela comunidade de educação matemática (CARVALHO; GODOY, 2005).

Para a utilização de determinado software em conteúdos trabalhados em sala de aula, o professor precisa analisar bem os quesitos que o faz necessário, um deles é ter a percepção de que estipulado conteúdo realmente é possível ser desenvolvido com recursos tecnológicos. Aqui, frisamos que o planejamento e metodologia, jamais, podem ser deixados de lado em tal situação. No excerto abaixo, apresentamos um relato de Feitosa (2008) acerca de alguns pontos dessa interação de softwares aos trabalhos docentes em sala de aula.

A utilização de um software está diretamente relacionada à capacidade de percepção do professor em relacionar a tecnologia à sua proposta educacional. Por meio dos softwares podemos ensinar, aprender, simular, estimular a curiosidade ou, simplesmente, produzir trabalhos com qualidade (FEITOSA, 2008, p. 69).

Contudo, ao aplicar os trabalhos nas aulas de matemática, o professor deve repassar aos alunos os devidos tutoriais de forma facilitadora, a fim de que eles não apresentem dificuldades em participar dessas atividades. Com isso, o docente precisa ser claro quanto ao software que está desejando trabalhar e, principalmente, as ferramentas que os educandos deverão acionar em cada etapa de execução das tarefas a quais a eles foram propostas.

Sendo assim, ao trabalhar com tecnologia em matemática, o professor carece sempre estar muito atento aos devidos cuidados quanto aos conteúdos e a quais softwares aplicará a cada uma das etapas de ensino. Ao fazer isso, ele evita causar certas frustrações e inseguranças por parte dos alunos quanto ao manuseio do recurso tecnológico e diante do educador.

# <span id="page-24-0"></span>**4 FUNÇÕES DO 1º E 2º GRAUS TRABALHADAS NO 1º ANO DO ENSINO MÉDIO**

Neste capitulo, tratamos de um breve estudo sobre funções, mostrando suas definições, caracterizações e conceituando-as com demonstrações em exemplos e exercícios práticos. Ainda, mostramos aplicações de tais conteúdos com uso de certos softwares que são utilizáveis em matemática. Como suporte téorico, utilizamos as concepções de Leithold (1994), Paiva (1995), Iezzi et.al (2005), Fleming (2006) e Lima (2013). Salientamos que os devidos referenciais, assim como os conteúdos são voltados aos trabalhos com turmas do 1º ano do Ensino Médio, série que serão aplicados a pesquisa.

### <span id="page-24-1"></span>4.1 DEFINIÇÃO DE FUNÇÃO

O conceito de função é dado pelo seguinte enunciado: dados dois conjuntos A e B (sempre os números dos conjuntos estão contidos no conjunto dos números reais), não vazio, uma relação f de A em B recebe o nome de aplicação de A em B ou função definida em A com imagens em B se, e somente se, para todo  $x \in A$  existe um só  $y \in B$  tal que  $(x, y) \in f$ .

$$
f
$$
 É aplicação de A em B  $\leftrightarrow$   $(x \in A, \exists \downarrow y \in B \downarrow (x, y) \in f)$ 

Logo, podemos notar que serão funções em que dado os dois conjuntos A e B, sendo A o domínio e B o conjunto Imagem da relação, deverá seguir a regra de que elementos diferentes do domínio se relacionem com imagens diferentes ou até mesmo iguais, mas o que jamais pode ocorrer é que um mesmo elemento de um domínio esteja relacionado com duas imagens distintas, neste caso, não atende aos critérios de funções. Vejamos a figura abaixo.

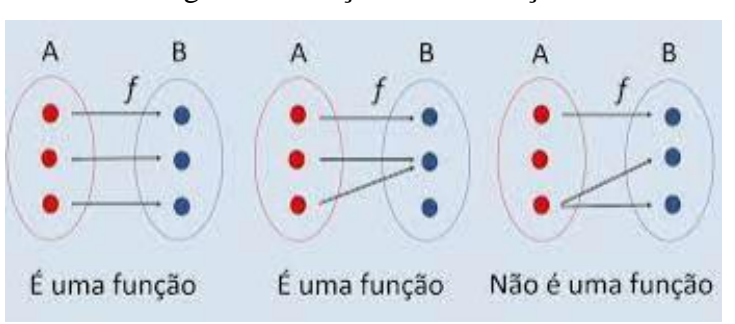

Figura 3 - Funções e não função

Fonte: COSTA, Natanael, 2022[.](https://www.todamateria.com.br/funcao/)

Na figura acima aparece três exemplos, em que os dois primeiros representam funções, pois atendem as condições básicas e necessárias na correspondência de A em B e no terceiro exemplos, houve uma situação indesejável que não atende as condições e definições básicas e necessárias para ser função a relação de A em B. Com isso concluímos um breve conceito de funções.

#### <span id="page-25-0"></span>4.2 FUNÇÃO AFIM

Toda função do tipo f: R→R tais que, existem constantes a,  $b \in R$  de modo que  $f(x) = ax + b$  recebe o nome de função Afim, desde que todo x  $\in$  R.

Um exemplo seria a função identidade definida de f: R→R, tal que  $f(x) = x$ para todo  $x \in R$ . Outros exemplos são as funções:

- a)  $y = 3x + 2$  Onde  $a = 3$  e  $b = 2$ .
- b)  $y = -2x + 1$  Onde  $a = -2$  e  $b = 1$ .
- c)  $y = 3x$  Onde  $a = 3$  e  $b = 0$ .

Nesse último exemplo temos uma função que, também, recebe o nome de função linear, caso esse que iremos abordar mais a adiante neste trabalho.

#### <span id="page-25-1"></span>4.3 GRÁFICO DE UMA FUNÇÃO AFIM

Temos ainda que o gráfico de uma função afim é uma reta. Para demonstrar tal fato, partiremos de três pontos quaisquer

$$
P_1 = (x_1, ax_1 + b),
$$
  
\n
$$
P_2 = (x_2, ax_2 + b) e
$$
  
\n
$$
P_3 = (x_3 \, ax_3 + b)
$$

e iremos mostrar que esses pontos são colineares, ou seja, estão alinhados. Para isso, é necessário e suficiente que o maior dos três números  $d(P_1, P_2)$ ,  $d(P_2, P_3)$  e  $d(P_1, P_3)$  seja igual a soma dos outros dois. Vamos supor que  $x_1 < x_2 < x_3$ . Usando a fórmula da distância entre dois pontos temos que:

$$
d(P_1, P_2) = \sqrt{(x_2 - x_1)^2 + a^2 (x_2 - x_1)^2}
$$
  
=  $(x_2 - x_1)\sqrt{1 + a^2}$ ,  

$$
d(P_2, P_3) = (x_3 - x_2)\sqrt{1 + a^2}
$$
  

$$
d(P_1, P_3) = (x_3 - x_1)\sqrt{1 + a^2}
$$

Assim segue-se que

$$
d(P_1, P_3) = d(P_1, P_2) + d(P_2, P_3).
$$

O que se prova que os três pontos estão alinhados, neste caso, só sendo possível em decorrência deles estarem sobrepostos em uma mesma reta. Vejamos a demonstração gráfica de tal situação.

Figura 4 - Demonstração gráfica de três pontos alinhados

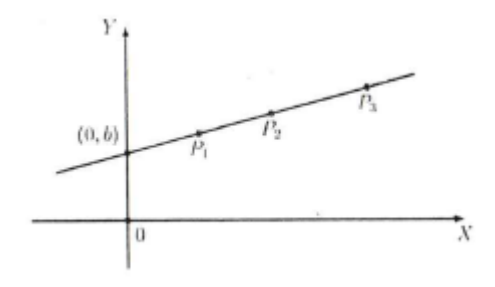

Fonte: COSTA, Natanael, 2022.

Nesse caso, na figura acima, temos b como sendo a ordenada da função para a abscissa 0. Os valores dos coeficientes a e b podem ser alterados e com isso o gráfico da função vem a sofrer mudanças. Sendo assim, o valor de a, pode também ser chamado por taxa de variação da função, podendo até ser encontrado pela seguinte fórmula:

$$
a = \frac{f(x+h) - f(x)}{h}
$$

Onde, h é a distância de x a um outro valor da reta x e, sendo assim, F (x+h) é a imagem no eixo Y desse novo domínio que teve um determinado aumento no valor de x. Vejamos a explanação gráfica da situação.

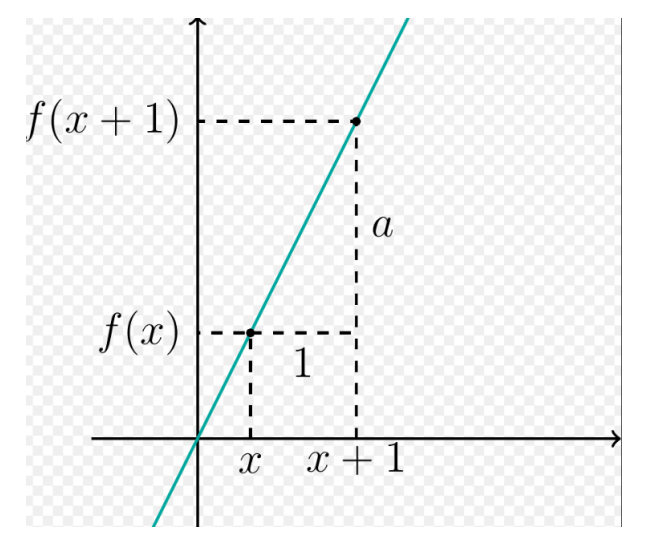

Figura 5 - Taxa de variação para h=1

Fonte: COSTA, Natanael, 2022.

No gráfico acima podemos calcular facilmente a taxa de variação do gráfico usando os dados disponíveis, sendo assim

$$
a = \frac{f(x+1) - f(x)}{1}
$$

Agora aplicaremos  $x=1$ . Teremos

$$
a = \frac{f(1+1) - f(1)}{1}
$$

$$
a = \frac{f(2) - f(1)}{1}
$$

Por fim, bastávamos saber os seus respectivos valores da imagem e para fim encontrar qual seria a taxa de variação.

Uma outra forma de analisar a taxa de variação ou inclinação da função linear como também é chamada, seria determinar o intervalo analisado no eixo y de  $\Delta y$  e o analisado no eixo x de ∆x, assim teríamos a seguinte interpretação gráfica:

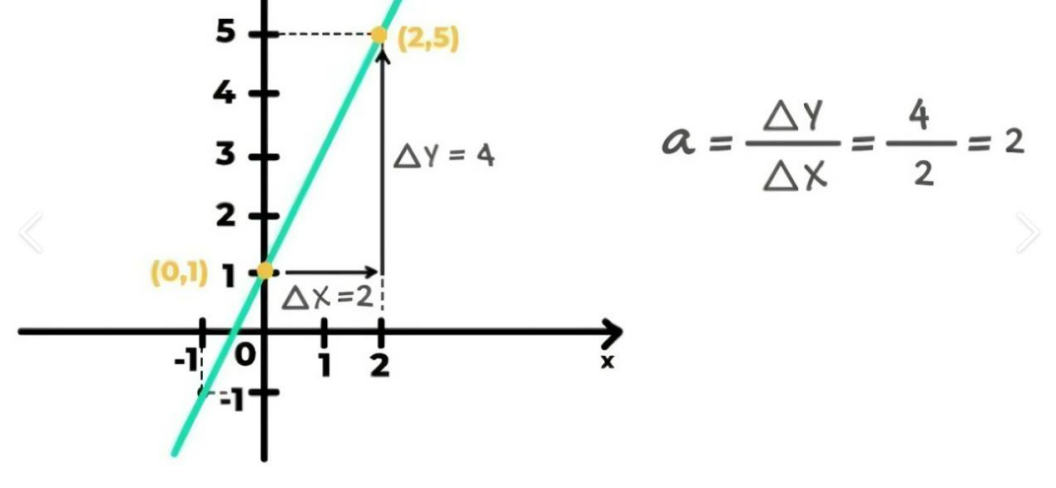

Figura 6 - Taxa de variação analisada sobre alguns pontos da função

Fonte: COSTA, Natanael, 2022.

Já o coeficiente linear b será sempre o ponto em que o gráfico corta o eixo y.

Figura 7 - Mostra o 2 como coeficiente linear, o ponto de azul

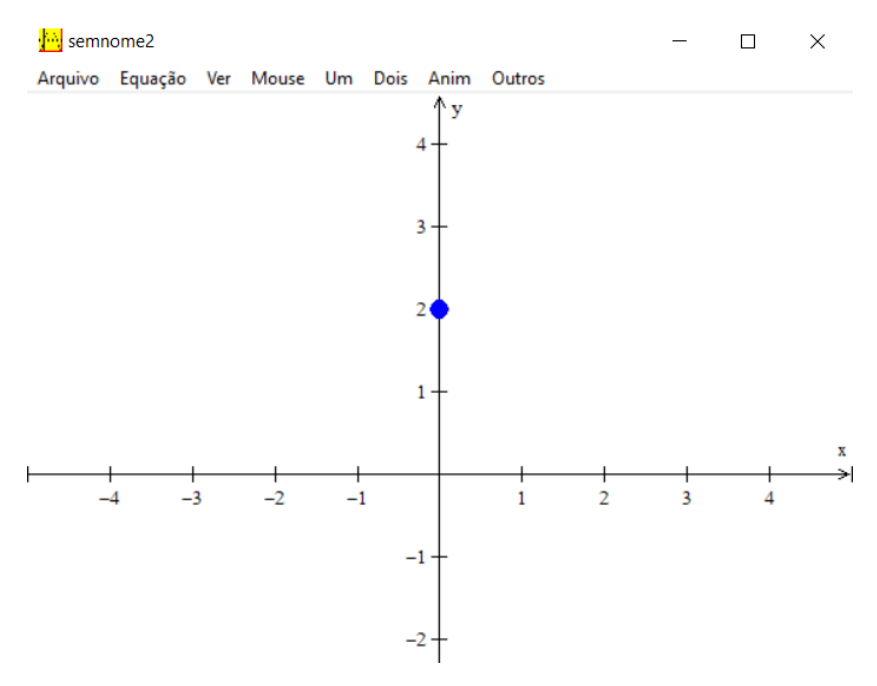

Fonte: COSTA, Natanael, 2022.

Veremos a seguir algumas construções gráficas de funções afins:

 $1^{\circ}$ )  $y = 2x + 1$ 

Começaremos na confecção de uma tabela que em uma coluna atribuiremos valores a X a na outra na outra localizaremos o valor corresponde de Y para que assim formem o par ordenado  $P(x, y)$ , que para finalmente sejam localizados no plano  $X$  o  $Y$  ou plano cartesiano como também é conhecido.

<span id="page-29-0"></span>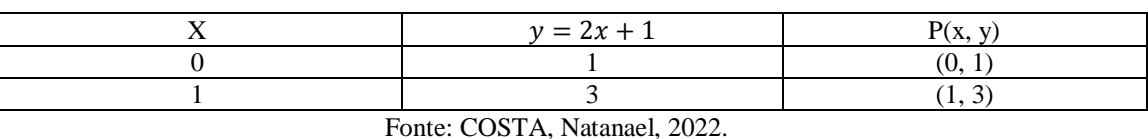

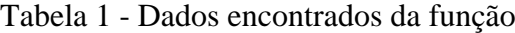

Seguiremos agora com a Figura do gráfico da função acima:

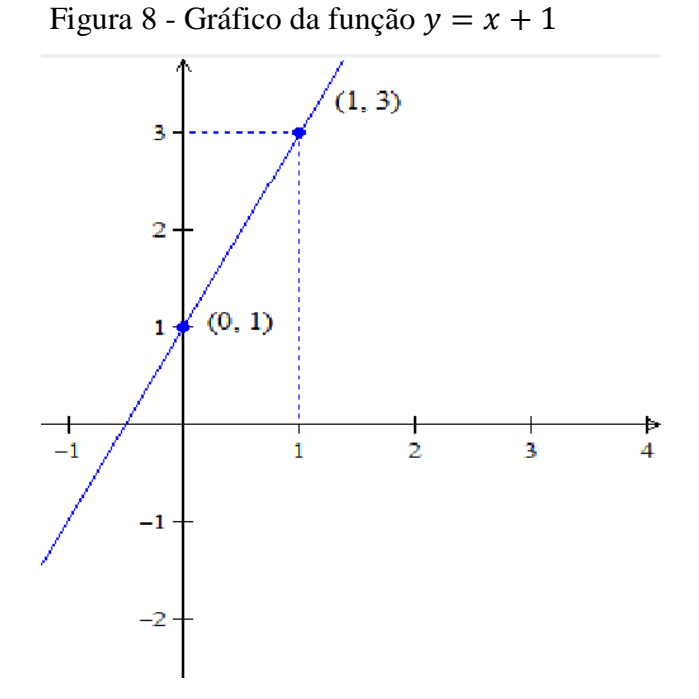

Fonte: COSTA, Natanael, 2022.

 $2^{\circ}$ )  $y = -x + 3$ 

Seguindo a mesma linha de raciocínio do exemplo anterior, temos:

<span id="page-30-0"></span>

|                                                            | $v = -x + 3$ | D <sub>C</sub><br>$\mathcal{L}(\lambda,$ |  |
|------------------------------------------------------------|--------------|------------------------------------------|--|
|                                                            |              | U.                                       |  |
|                                                            |              |                                          |  |
| $E_{\text{out}}$ , $C\Omega_{\text{CFT}}$ Material $0.002$ |              |                                          |  |

Tabela 2 - Dados encontrados da função  $y = -x + 3$ 

Fonte: COSTA, Natanael, 2022.

Assim segue-se o comportamento gráfico da função:

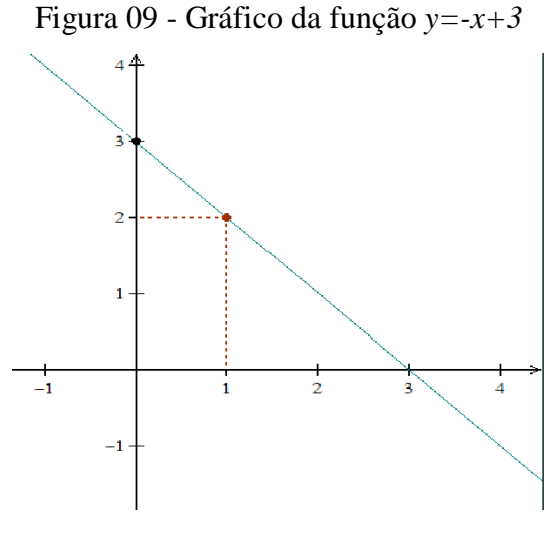

Fonte: COSTA, Natanael, 2022.

Como ficou explicitamente exposto nos exemplos anteriores, todas as funções afins geram uma reta como gráfico de suas funções.

#### <span id="page-30-1"></span>4.4 CONCEITUANDO FUNÇÕES LINEARES

Uma função do tipo  $f(x) = ax$ , em que  $x \in R$  e  $f: R \rightarrow R$ , é chamada de linear desde que  $a \neq 0$ , pois neste caso teríamos a função constante  $y = 0$ . Sendo assim, podemos observar que esta função sempre passará pela origem do plano cartesiano, quando  $x = 0$ , consequentemente  $y = 0$ .

> De fato, qualquer que seja o  $y \in R$ , existe  $x = \frac{y}{a}$  $\frac{y}{a} \in R$ ,  $a \neq 0$ , tal que

$$
f(x) = f\left(\frac{y}{a}\right) = a \cdot \frac{y}{a} = y.
$$

Ainda, quando temos o valor de  $a = 1$ , teremos uma função que recebe um nome especial: Função identidade, pois quais quer que seja os valores de x teremos os

mesmos valores de y. Sendo assim, o gráfico da função identidade é uma reta que contém as bissetrizes do 1º e dos 3º quadrantes. Vejamos o gráfico da função identidade.

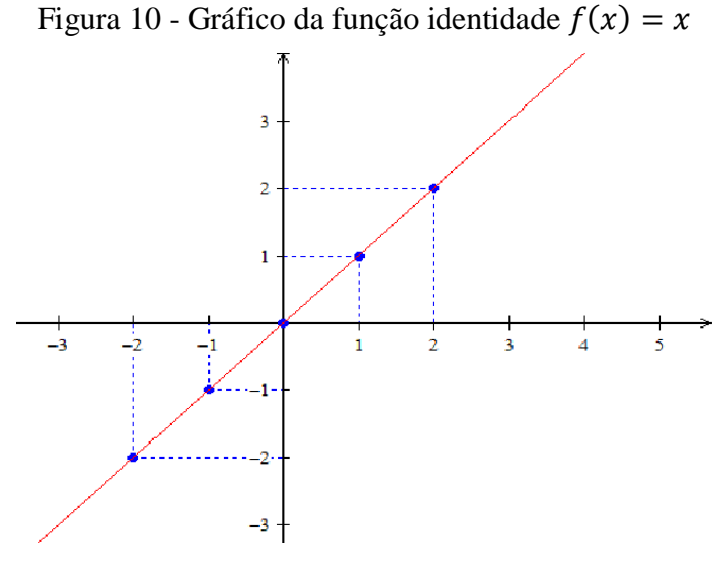

Fonte: COSTA, Natanael, 2022.

Quando  $a \neq 0$  e  $a \neq 1$  temos as funções lineares normais e neste caso, seus gráficos, assumem comportamentos variados, e uma observação a ser feita, é que o gráfico poderá ser acedente ou descendente, dependendo dos valores positivo ou negativos da incógnita a. Veremos alguns exemplos de gráficos de funções lineares:

1°)  $f(x) = 2x$ 

<span id="page-31-0"></span>

|                                                                                                    | $\sim$<br>$f(x) = 2x$ | P(x,<br>$-1$  |  |  |
|----------------------------------------------------------------------------------------------------|-----------------------|---------------|--|--|
|                                                                                                    |                       | $\sim$<br>ιv. |  |  |
|                                                                                                    |                       |               |  |  |
| in the second contract of the second contract of the second contract of the second contract of the second contract of the second contract of the second contract of the second contract of the second contract of the second c<br>and the control of the con- |                       |               |  |  |

Tabela 3 - Dados encontrados da função linear  $f(x)=2x$ 

Fonte: COSTA, Natanael, 2022.

Vejamos o comportamento gráfico da função acima:

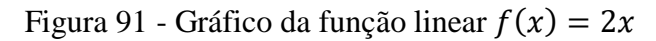

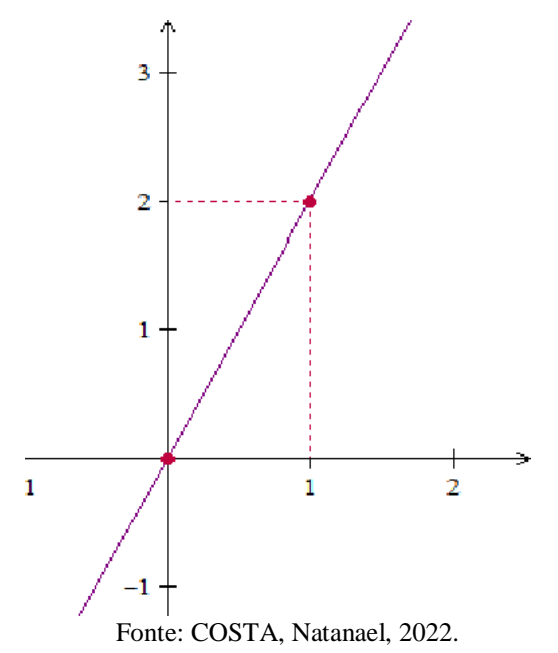

2°)  $f(x) = -2x$ 

Tabela 4 - Dados encontrados da função linear  $f(x) = -2x$ 

<span id="page-32-0"></span>

|                                        | $\sim$<br>(x)<br>$\sim$<br>$\Delta \lambda$ | P(x,<br>$ -$                  |  |  |
|----------------------------------------|---------------------------------------------|-------------------------------|--|--|
|                                        |                                             | $\sim$<br>ιv.                 |  |  |
|                                        | - -                                         | $\overline{\phantom{a}}$<br>. |  |  |
| $OOMH + M$<br>1.0022<br>$\blacksquare$ |                                             |                               |  |  |

Fonte: COSTA, Natanael, 2022.

Segue abaixo a construção gráfica da função linear proposta acima:

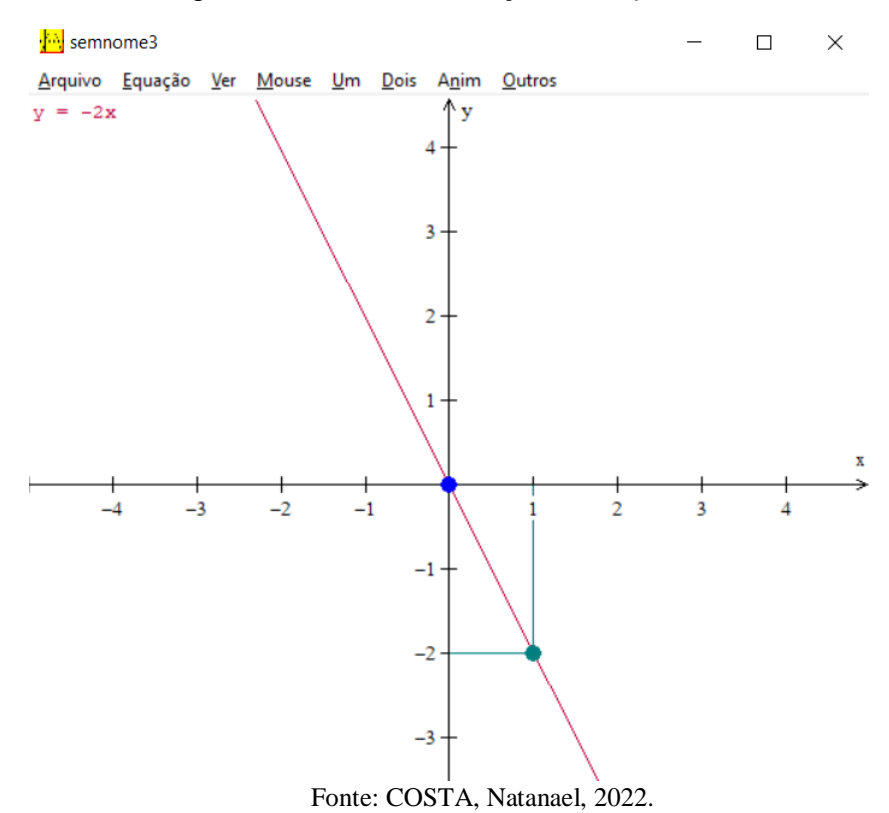

Figura 12 - Gráfico da função linear  $f(x) = -2x$ 

Quando fazemos uma análise das funções propostas no 1º exemplo, observamos o comportamento ascendente do gráfico. Tal fato se dá devido o valor  $\alpha$  ser um real positivo, o número 2, no caso em tela. Já no exemplo 2, temos um gráfico descendente. Isso ocorre devido o valor de  $\alpha$  ser um real negativo, no caso em questão,  $\alpha = -2$ . Contudo, de modo geral, o que não se pode mudar é o fato de os gráficos sempre passar pela origem.

Ao analisar as funções e seus comportamentos gráficos em relação aos dados, notamos que as funções lineares estão ligadas a um modelo matemático de proporcionalidade. Portanto, para que uma função seja realmente linear, ela deve atender as seguintes situações:

Seja  $f: R \to R$ , uma função crescente. As seguintes afirmações são equivalentes:

(1)  $F(nx) = nf(x)$  para todo  $n \in \mathbb{Z}$  e todo  $x \in \mathbb{R}$ . (2) Pondo  $a = f(1)$ , tem-se  $f(x) = ax$  para todo  $x \in R$ . (3)  $f(x + y) = f(x) + f(y)$  para quaisquer  $x, y \in R$ .

Sendo esse chamado também de teorema fundamental da proporcionalidade.

## <span id="page-34-1"></span>**5 FUNÇÕES QUADRÁTICAS**

Uma função  $f: R \to R$  se chama quadrática quando são dados números reais  $a, b, c$  com  $a \neq 0$ , tal que  $f(x) = ax^2 + bx + c$  para todo  $x \in R$ . Vejamos alguns exemplos de funções polinomiais do 2º grau:

- a)  $y = 2x^2 + 2x 3$ , onde  $a = 2$ ,  $b = 2$  e  $c = -3$ ; b)  $y = -4x^2 + 2$ , onde  $a = -4$ ,  $b = 2$  e  $c = 0$ ; c)  $y = 2x^2 - 9$ , onde  $a = 2$ ,  $b = 0$  e  $c = -9$ ;
- d)  $y = x^2$ , neste caso, temos y sendo o valor da área de um quadrado de lado° x.

Nos exemplos acima vemos que existem funções quadráticas que são completas e outras não. Esse fato se nota pela ausência de um ou dois dos coeficientes da função, lembrando que o único que não poderá se ausentar é o coeficiente  $a$ , pois deixaria de ser função quadrática.

### <span id="page-34-2"></span>5.1 GRÁFICO DA FUNÇÃO QUADRÁTICA

A partir do exemplo:  $y = x^2$ , construiremos, nesse caso em questão, uma tabela com alguns dados que a função nos dará.

<span id="page-34-0"></span>

| $\overline{ }$ | $f(x) = x^2$ | P(x, y)   |
|----------------|--------------|-----------|
|                |              | $(-2, 4)$ |
|                |              | $(-1, 1)$ |
|                |              | (0, 0)    |
|                |              | 1.        |
|                |              | (2, 4)    |

Tabela 5 - Dados encontrados da função linear  $f(x) = X^2$ 

Fonte: COSTA, Natanael, 2022.

Chegamos assim ao gráfico da função.

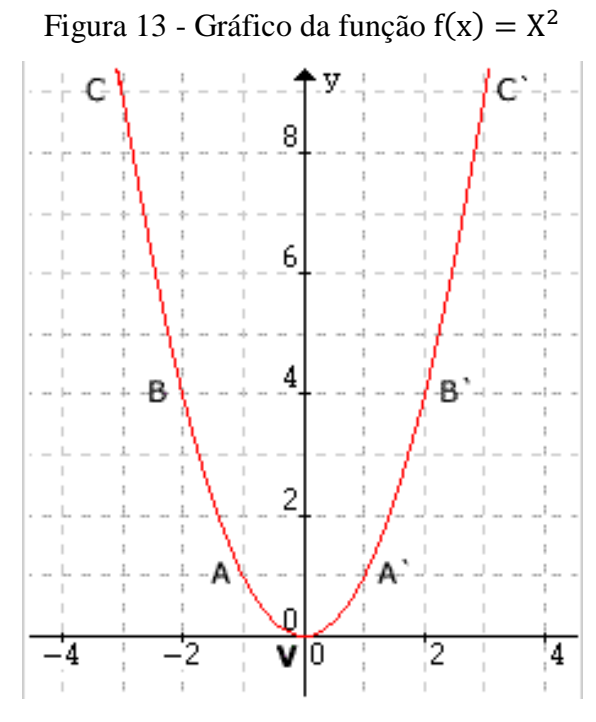

Fonte: COSTA, Natanael, 2022.

Com isso, analisamos os pontos A e A' e os pontos B e B', que estão presentes na tabela e no gráfico.

Ao observar comportamentos de uma função polinomial do 2º grau, temos que falar das posições em que os gráficos podem portar no plano cartesiano. O comportamento que cada gráfico assumirá, dependerá de alguns valores notáveis da função ou oriunda dela, como por exemplo: valores de  $\Delta$ ; valores do coeficiente  $\alpha$ ; e ainda o ponto em que o gráfico corta o eixo das ordenadas, ou seja  $x = 0$ , que neste caso seria os valores de  $c$ , esse também chamado de termo independente da função.

Veremos a seguir alguns comportamentos gráficos que as funções podem assumir:

1) O valor de  $\alpha$  positivo, ou seja,  $\alpha > 0$ .

Figura 14 - Parábola voltada para cima

Fonte: COSTA, Natanael, 2022.

2) O valor de  $\alpha$  negativo, ou seja,  $\alpha$  < 0.

Figura 15 - Parábola voltada para baixo

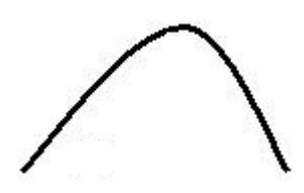

Fonte: COSTA, Natanael, 2022.

Agora analisaremos o comportamento dos gráficos em relação ao valor do discriminante  $\Delta$  e dos respectivos valores de  $\alpha$ . Vejamos:

1) Para ∆> 0, a parábola intersecta dois pontos distintos o eixo das abcissas.

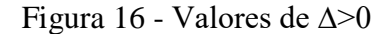

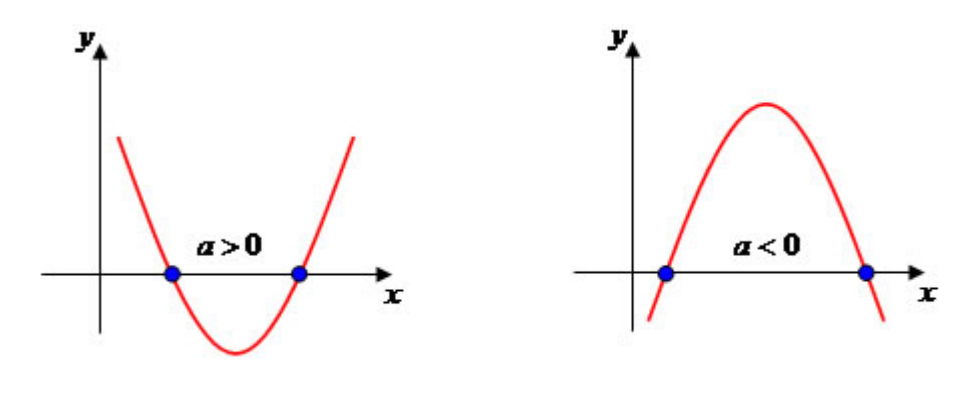

Fonte: COSTA, Natanael, 2022.

2) Para ∆= 0, a parábola intersecta um único ponto no eixo das abcissas.

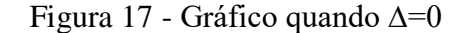

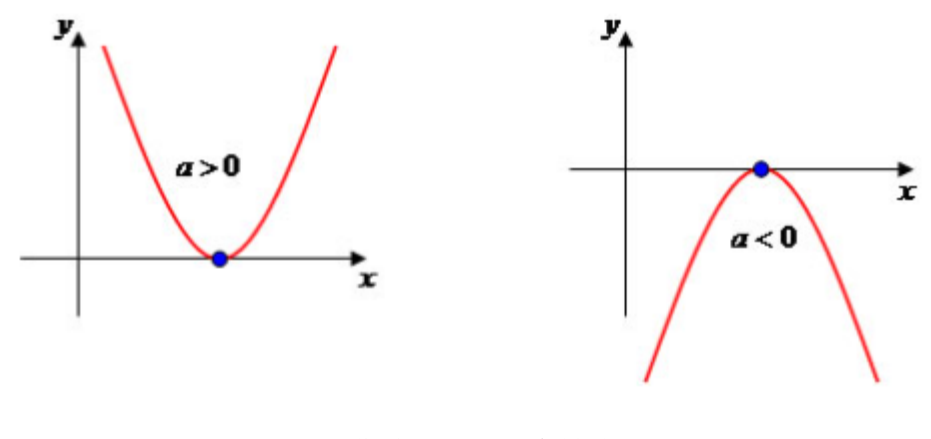

Fonte: COSTA, Natanael, 2022.

3) E caso ∆< 0, o gráfico não irá intersectar ponto nenhum no eixo das abcissas.

Figura 18 - Gráfico quando ∆<0

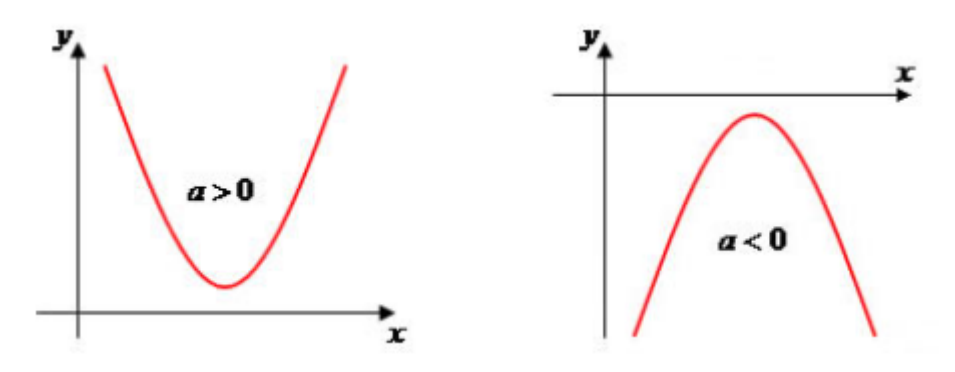

Fonte: COSTA, Natanael, 2022.

Os valores de B podem ser bem discutidos, haja vista que quando alterado ele causa mudanças na estrutura do gráfico e, também, podemos analisar se o mesmo é negativo ou positivo e o que pode acontecer caso ele sofra alguma mudança.

Analisar o coeficiente b, é discutir a inclinação que ele seguirá após tocar o eixo y. Sendo assim, para saber se esse valor é negativo ou positivo, iremos sempre verificar o que acontece quando o gráfico passar por y e seguir para a direita. Logo, se ele tende a ir para baixo, o b será negativo e caso contrário ele será positivo. Vejamos na interpretação gráfica:

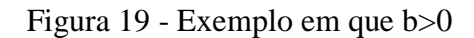

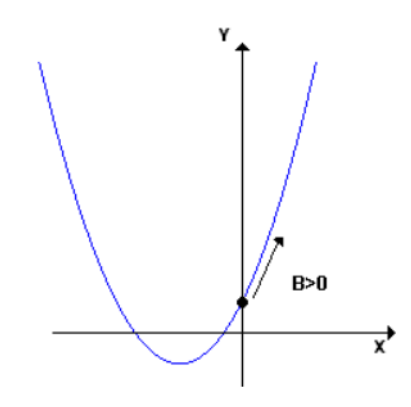

Fonte: COSTA, Natanael, 2022.

Na figura acima, analisamos que o valor correspondente de B > 0, pois após o corte em y a inclinação do gráfico continua seguindo para cima. Já nas figuras abaixo, temos um exemplo em que o gráfico continua a descer após o corte no eixo y. Vejamos:

Figura 20 - Exemplo de b<0, gráfico descendente após corte em Y

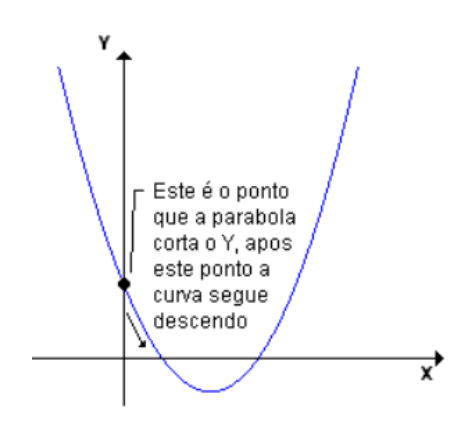

Fonte: COSTA, Natanael, 2022.

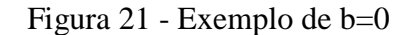

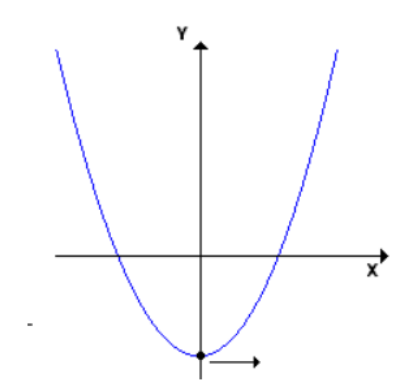

Fonte: COSTA, Natanael, 2022.

De modo geral, quando o valor de  $c$  é igual ao vértice, temos o ponto em que  $b$  $=0.$ 

Um outro ponto que já enunciamos acima, e vale ressaltar novamente, é o ponto em que o gráfico toca o eixo das ordenadas, ou seja,  $x=0$ . Nesse caso, o gráfico cruzará o eixo das ordenadas, justamente, no valor correspondente do coeficiente  $c$ . Observemos um exemplo prático no gráfico a seguir.

Figura 22 - Ponto de intersecção do gráfico com o eixo das ordenadas (eixo Y)

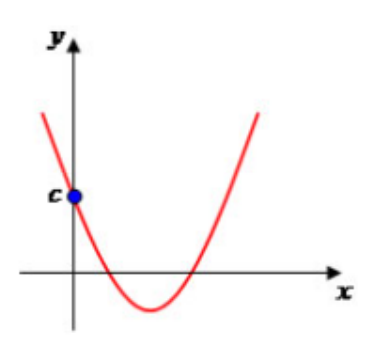

Fonte: COSTA, Natanael, 2022.

Os valores em que o gráfico corta o eixo das abcissas, são chamados de zeros ou raiz da função polinomial do 2º grau.

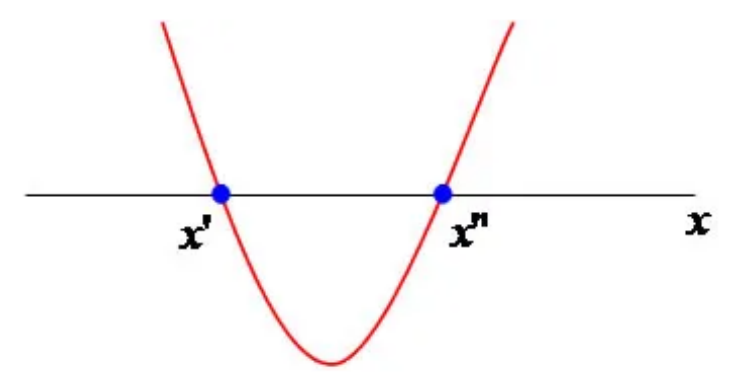

Figura 23 - Duas raízes distintas para um exemplo de função polinomial do 2º grau

Fonte: COSTA, Natanael, 2022.

No exemplo acima, percebemos que as raízes X' e X'' pertencem a uma função polinomial do 2<sup>°</sup> gral, em que, provavelmente,  $\Delta > 0$  e, ainda, o valor de  $a > 0$ , desse modo, ficando explícito a configuração da parábola.

Como é de se notar em todos os exemplos apresentados até o momento, a parábola da função do 2º grau tem um valor que é limite no eixo Y (eixo das ordenadas) e, ainda, que passa pelo valor no eixo X (eixo das abcissas) dividindo a parábola em duas partes simétricas. Então, chamamos de eixo de simetria a linha imaginaria que dividirá a parábola em duas partes simétricas e de vértices (o ponto que limita a construção da parábola). Notemos isso na seguinte imagem.

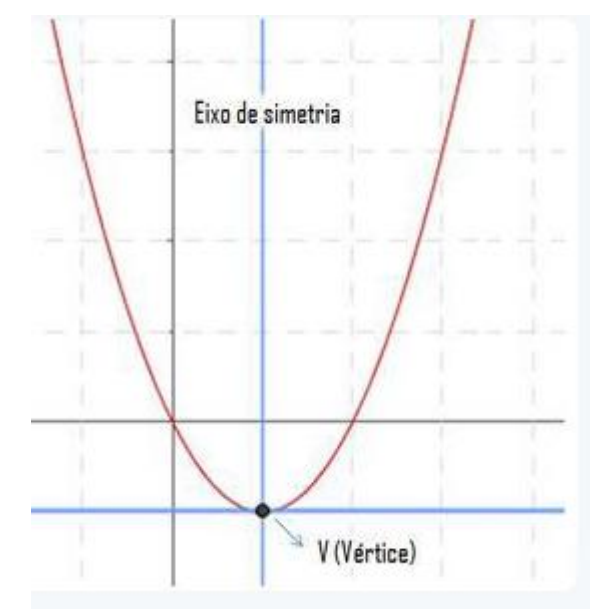

Figura 24 - Vértice e eixo de simetria de uma parábola

Fonte: COSTA, Natanael, 2022.

Para se chegar ao vértice que é representado pelo ponto  $P(x_v, y_v)$ , basta-nos usar a seguinte fórmula:  $P(x_v, y_v)$ , onde  $x_v = -\frac{b}{2v}$  $\frac{b}{2a}$ , em que *a* e *b*, são coeficientes da função,  $y_v = -\frac{\Delta}{4a}$  $\frac{4}{4a}$ , no qual *a* é o coeficiente e  $\Delta$  é o discriminante utilizado para encontrar as respectivas raízes, quando existir.

Existem várias formas de aplicar estes conteúdos em situações cotidianas. Imaginemos o lançamento de uma bola de futebol para o alto e ao observar sua trajetória, identificamos a construção de uma parábola, vejamos:

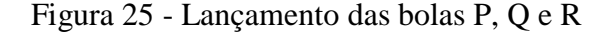

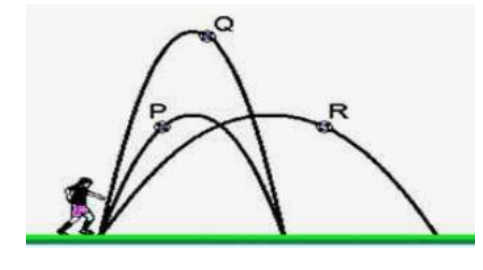

Fonte: COSTA, Natanael, 2022.

Em atividades de fixação de conteúdo, esse assunto poderá ser visto da seguinte forma:

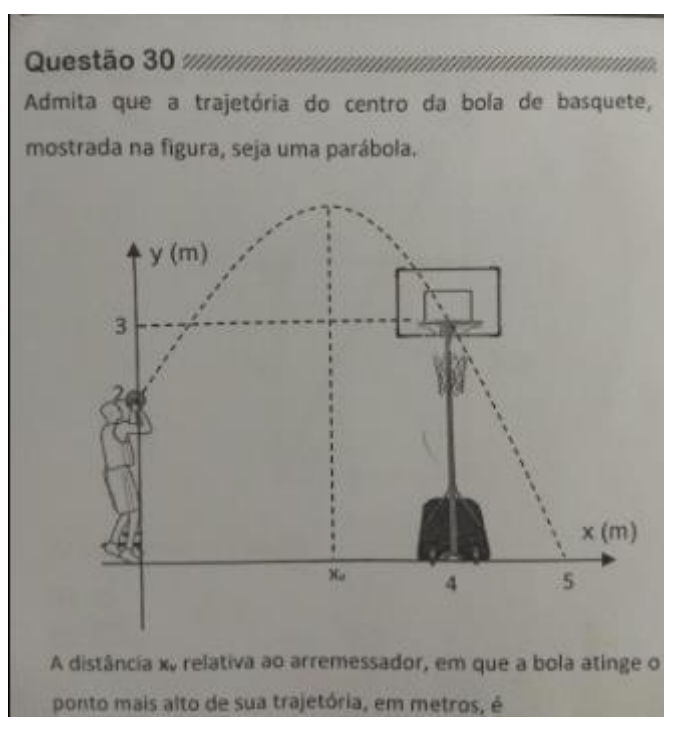

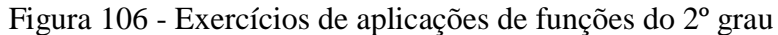

Fonte: COSTA, Natanael, 2022.

<span id="page-42-0"></span>Contudo, analisamos que existem diversas maneiras de trabalhar aplicações com as funções quadráticas no ensino médio, mais precisamente, em turmas do 1º ano.

# **6 O ESTUDO DAS FUNÇÕES DO 1º E 2º GRAU COM O AUXILIO DO SOFTWARE WINPLOT: UMA APLICAÇÃO EM TURMAS DO 2º ANO DO ENSINO MÉDIO**

O software Winplot é de muita utilidade em estudos de funções gráficas, principalmente em turmas do ensino médio. Nessa lógica, este estudo foi proposto e executado em uma turma do 2º ano do ensino médio, do Instituto Estadual de Ensino Marechal Rondon, em Ji-Paraná (RO).

Na primeira abordagem junto à turma, realizou-se a auto apresentação e o propósito da interação no meio educacional. Em seguida, iniciamos a introdução de conteúdos acerca de funções. Isso foi praticado para que os alunos tivessem um bom conhecimento do conteúdo quando ocorresse a apresentação do software. Na aula, mostramos as definições e alguns exemplos de funções polinomiais do primeiro grau e, em seguida, aplicamos alguns exercícios para prática e reforço na aprendizagem. O mesmo se deu com as funções do 2º grau, todavia, para esse tipo de função o desenvolvimento transcorreu de maneira reduzida em números de atividades e tempo de trabalho. Vejamos alguns momentos de execução do trabalho em sala de aula.

 $\gamma$ =  $\frac{1}{2x+b}$  funçãos s: grav. -Verde Meion  $-$  Coden Por Jo,00 Region Come for Com 30,00 Pleases de Troca. Und expressão pode determinar os montante (m) de rusis Durante a Venda de porso de meio de longa de 1 dia De traballo?  $m = 10. m + 30$ 

Figura 27 - Exposição de conteúdos no quadro e apresentação do nome Software

Fonte: COSTA, Natanael, 2022.

Na Figura 26 fica evidente a exposição aos alunos de um dos conteúdos trabalhados, juntamente, com uma breve apresentação do nome do software que iríamos usar a partir daquele momento.

Tendo em vista a dificuldade dos alunos em algumas matérias consideradas base da matemática e de extrema necessidade aos estudos de funções, foi repassado aos alunos alguns conceitos essenciais de plano cartesiano, pares ordenados e a localização de pontos no plano cartesiano x e y, como exposto nas figuras a seguir.

 $O^{r}$  $3(-1, 2)$  $(13,-3)$ 

Figura 28 - Uma breve explicação de localização de pontos no plano cartesiano feito pelo professor

Fonte: COSTA, Natanael, 2022.

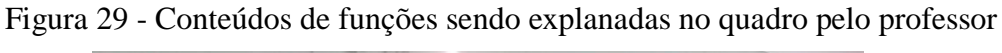

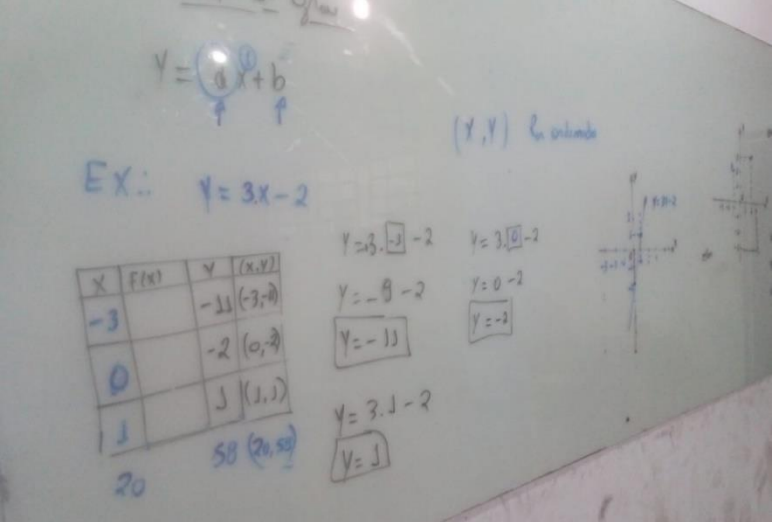

Fonte: COSTA, Natanael, 2022.

Ainda em sala repassamos aos educandos uma pequena lista de exercícios que visou à aplicabilidade do conteúdo de funções ao meio em que vivemos. A lista foi repassada aos alunos de forma impressa e resolvida individualmente para que se pudesse fazer uma pequena avaliação sobre o nível de compreensão do conteúdo até aquele determinado momento. Olhemos alguns momentos desse momento nas imagens abaixo.

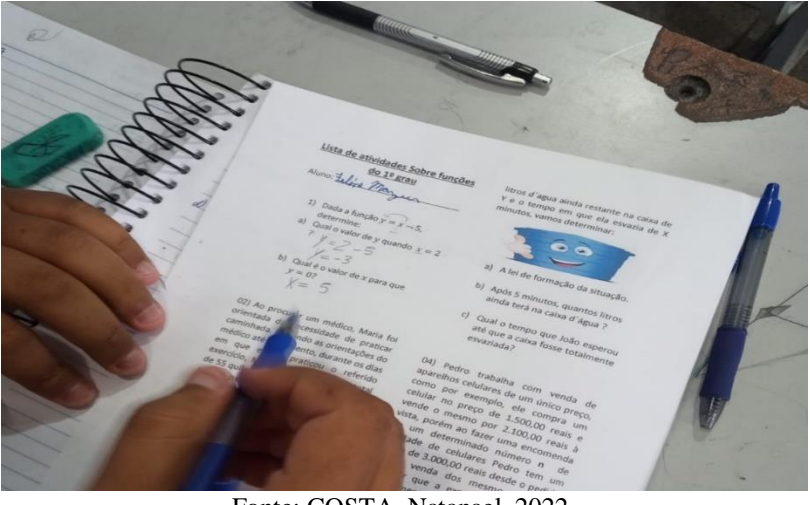

Figura 30 - Alunos praticando os estudos de funções

Fonte: COSTA, Natanael, 2022.

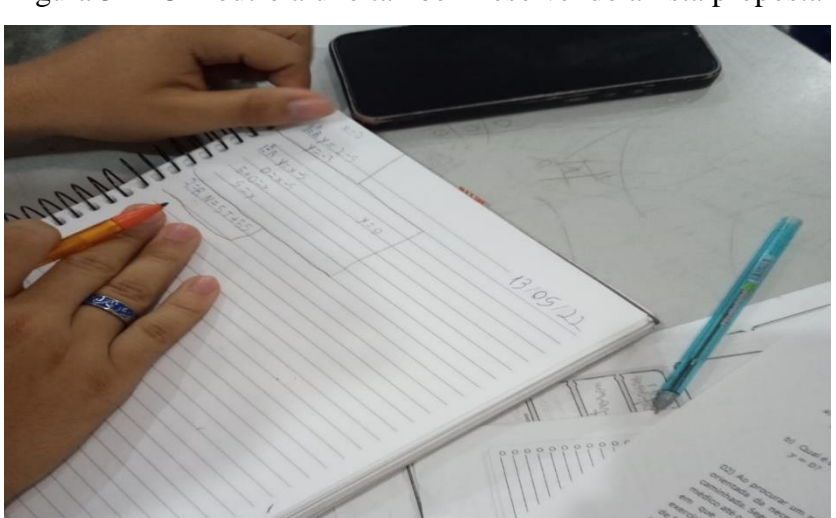

Figura 31 - Um outro aluno também resolvendo a lista proposta

Fonte: COSTA, Natanael, 2022.

Durante a resolução da lista proposta, houve muitas dificuldades, porquanto os alunos tinham dúvidas simples em conteúdo de nivelamento, tais como: as regras de sinais, a substituição de letras por números e alguns cálculos básicos de matemática. Todos estes conteúdos foram revisados de acordo com o andamento dos trabalhos.

#### <span id="page-46-0"></span>**7 O SOFTWARE WINPLOT**

**Mal** Winnlot

Nesta seção apresentamos o momento de exibição do software Winplot aos alunos. Ao mencionarmos que seria um aplicativo que os auxiliaria nas construções gráficas e localizações de pontos e segmentos no plano cartesiano, houve uma grande curiosidade e indagações por parte dos educandos, alguns demonstravam certa euforia para presenciar a utilização de uma ferramenta nova que, conforme perguntado por eles, nunca tinham visto antes durante a vida escolar.

Foi transmitido aos alunos um pequeno tutorial sobre o software Winplot, tais como: a página inicial de trabalho; a aba que nos fornece a localização de pontos no plano; a aba que nos direciona a criação de funções explicitas; a parte do software que nos proporciona a dar nomes aos gráficos e a atribuir nomes aos pontos; e algumas configurações básicas.

Na página inicial do software, encontra-se os comandos que direcionarão as ferramentas de iniciação aos trabalhos de funções e outros.

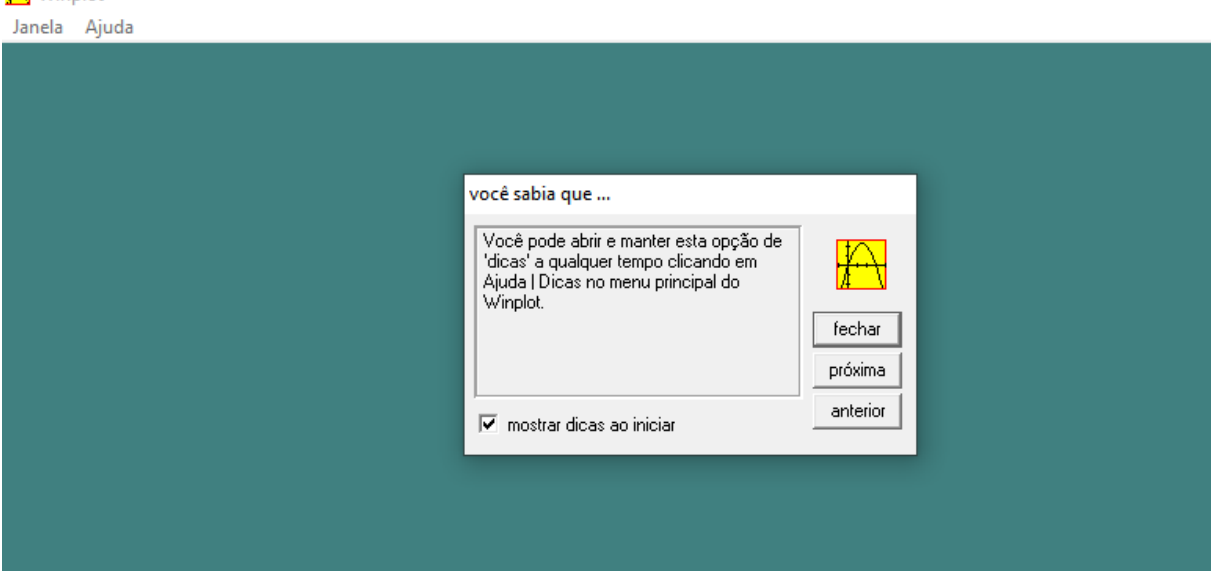

Figura 32 - Aba inicial do software Winplot e o tutorial inicial do programa

Fonte: COSTA, Natanael, 2022.

Na aba *Janela* seremos direcionados a trabalhos de gráficos de 2 ou 3 dimensões, porém, foram repassados aos alunos apenas gráficos de 2 dimensões, haja vista que os trabalhos com os alunos do 2º ano da escola se tratava de funções polinomiais de 1º e 2º grau.

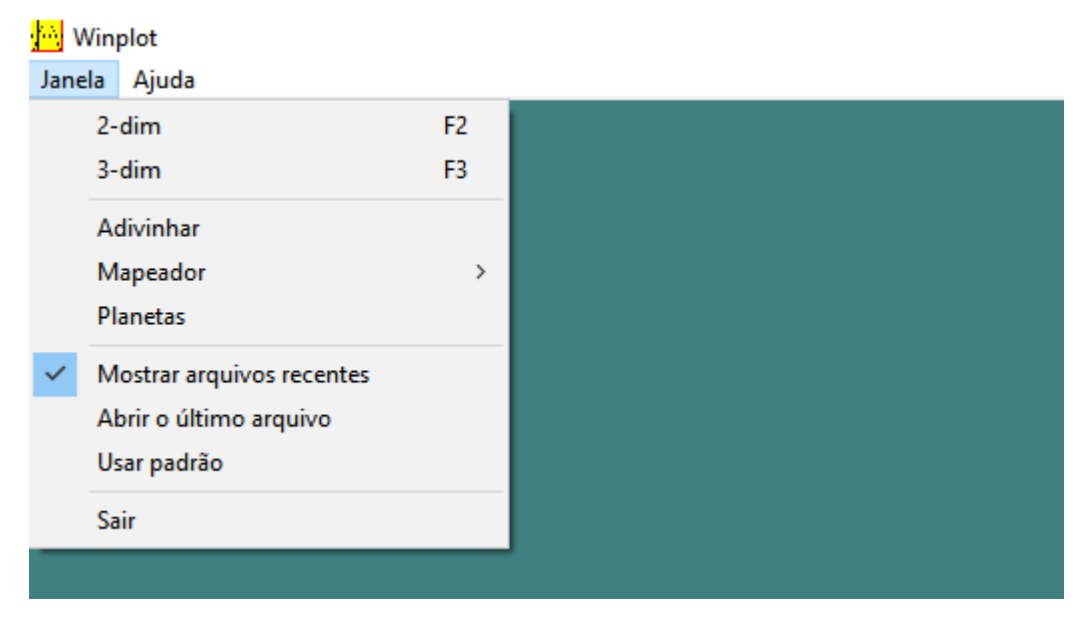

Figura 33 - Aba Janela e comandos

Fonte: COSTA, Natanael, 2022.

Ao clicar no comando de *2-dim*, chegaremos ao famoso plano cartesiano, com alguns comandos identificamos a parte do programa que usamos em todos os momentos de introdução de gráficos e até mesmo na finalização das atividades na escola.

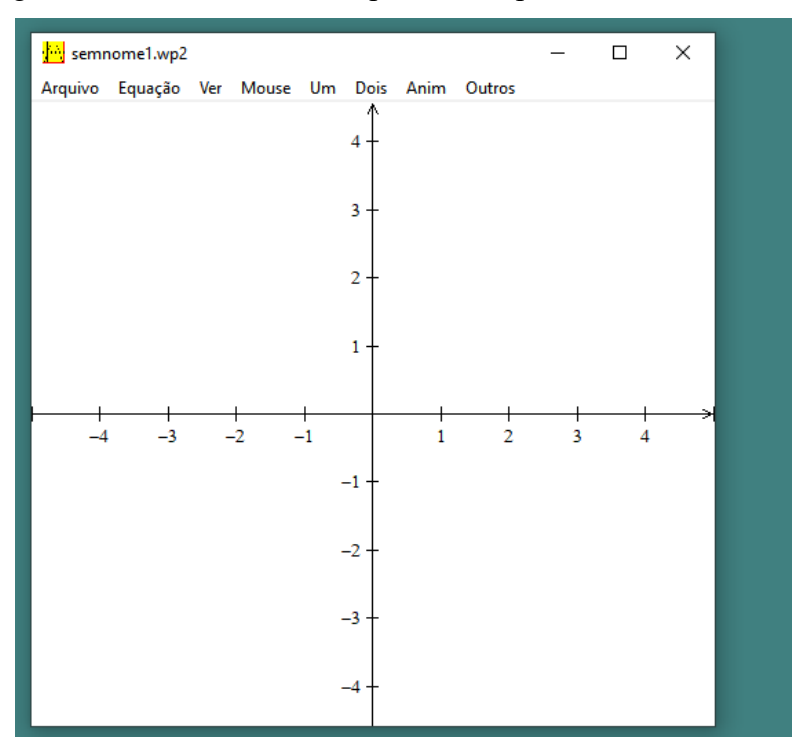

Figura 34 - Plano cartesiano apresentado pelo comando "2- Dim"

Fonte: COSTA, Natanael, 2022.

Na aba *Arquivos*, podemos salvar os gráficos construídos, além de configurar e criar um novo gráfico a partir de um já existente. Já a aba *Equações*, constitui-se na mais importante de todas para o nosso trabalho com funções, pois ela nos leva a variados modelos de gráficos, bastando apenas digitar, normalmente, uma função. Quando ela for de grau 2 ou superior, bastávamos clicar no circunflexo ( $\land$ ) para que o programa entenda que há uma potência. Nessa opção, ainda podemos marcar pontos e segmentos de retas no plano cartesiano.

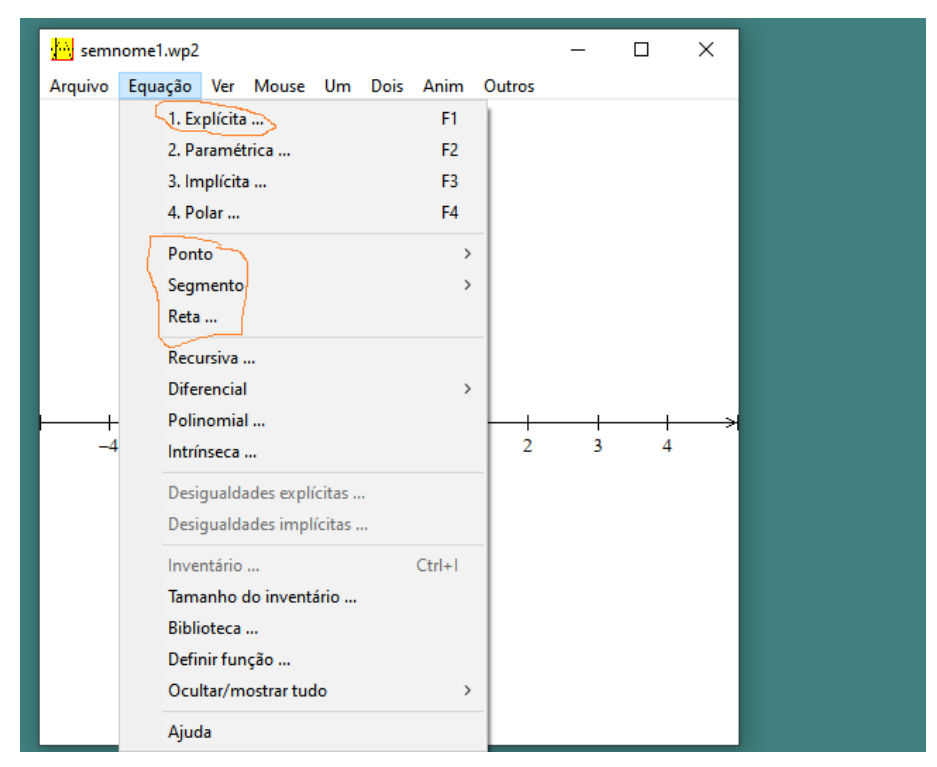

Figura 35 - Aba "equações" e suas funções disponíveis

Fonte: COSTA, Natanael, 2022.

Nas abas *Ver* e *Mouse* as opções que mais consideramos relevantes para os alunos foram as de zoom na aba *Ver* e a de texto na aba *Mouse*. Destacamos que existem várias outras formatações em relação a figura apresentada e a caixa de texto disponíveis no programa.

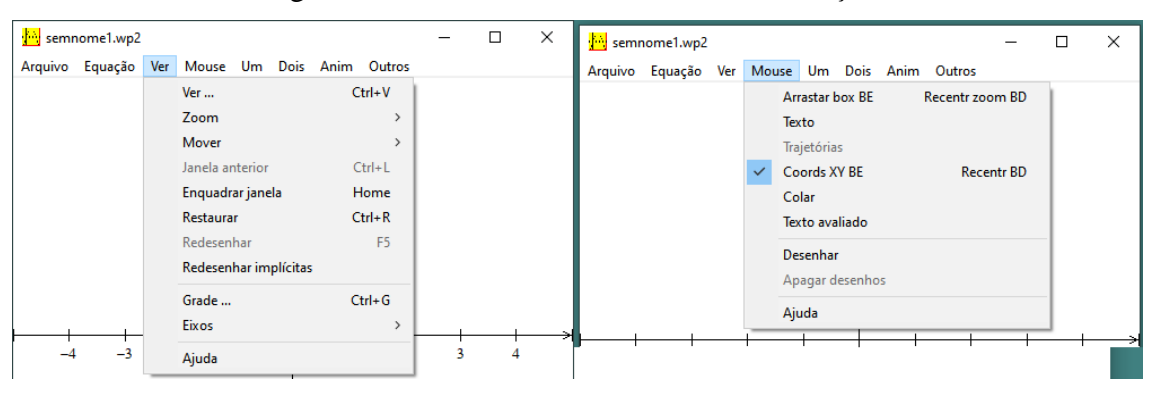

Figura 36 - Abas "ver" e "mouse" e suas funções

Fonte: COSTA, Natanael, 2022.

Nas funções da aba *Um*, encontramos os extremos de uma função além dos zeros que a função possa ter. Já na aba *Dois*, temos algumas opções que, para os trabalhos, possam ser de muita utilidade, tal como encontrar intersecção entre gráficos criados no plano e ainda delimitar combinações planas.

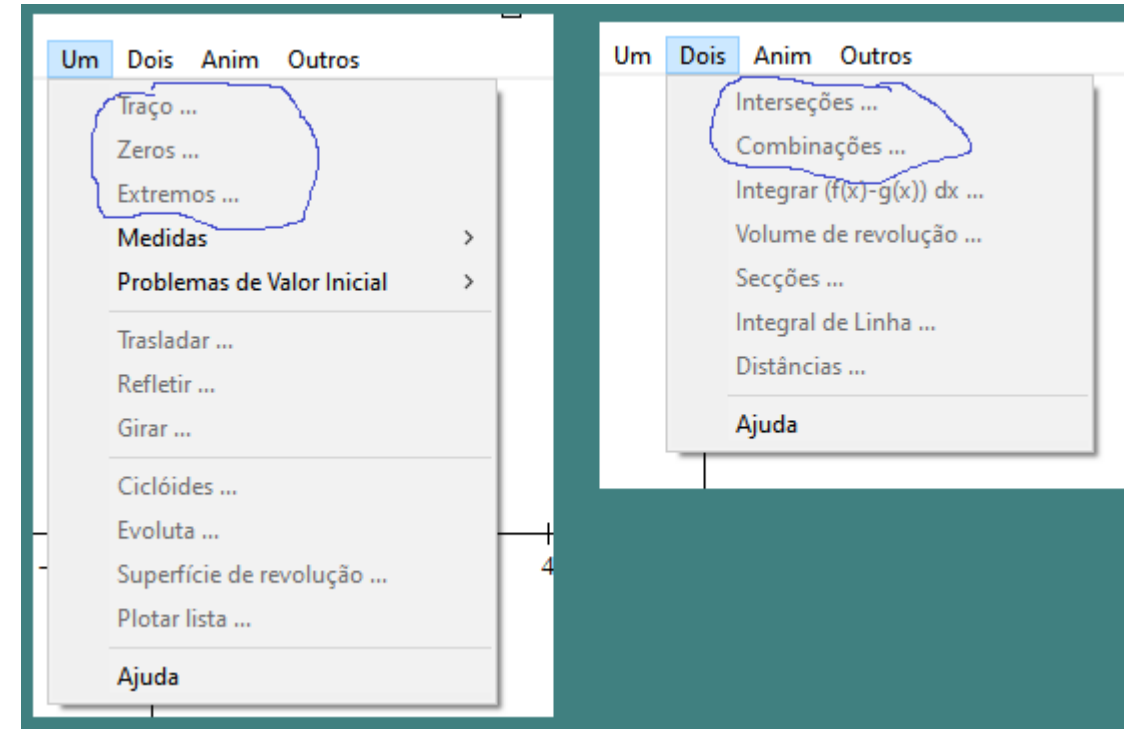

Figura 37 - Abas "Um" e "Dois" e suas funções

Fonte: COSTA, Natanael, 2022.

Por fim, nas opções das abas *Anim* e *Outros* estão algumas formatações, a exemplo de criar parâmetros e algumas formatações da tela em que aparece o plano cartesiano e a aba de entrada do software. Essas duas últimas abas não são de relevância para a aplicabilidade dos trabalhos gráficos em nossas atividades aqui desenvolvidas, assim, não nos aprofundaremos nelas.

Ao final da apresentação do conteúdo e tutorial do software aos educandos, o próximo passo foi colocarmos em prática a construção de gráficos *2-Dim* com o auxílio do software Winplot para a turma no 2º ano do ensino médio. As questões colocadas em práxis, nesse momento, concerniram nas apresentadas em seções anteriores.

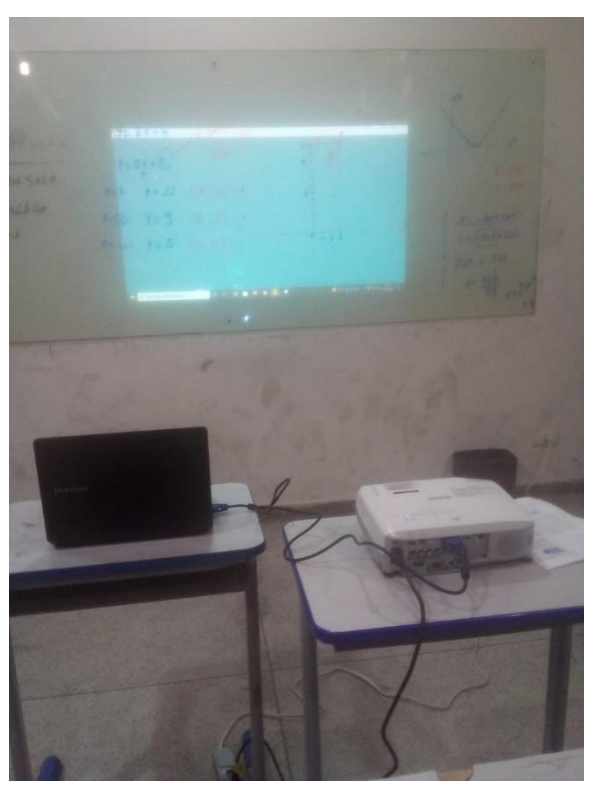

Figura 38 - Iniciação dos trabalhos com o software Winplot

Fonte: COSTA, Natanael, 2022.

Como se observa na figura acima, utilizamos aparelhos convencionais do dia a dia para iniciação de atividades voltadas à manipulação do software em sala de aula, como apoio na interpretação e entendimentos comportamentais de gráficos.

Auxiliado pelo software, os exercícios propostos em sala, em que eram empregados apenas recursos como livro didático e material escolar básico, dessa vez, foram refeitos de uma maneira mais laborativas e de mais aprofundamentos, o que concedeu um grande envolvimento e interesse dos alunos pela aula.

Aplicamos as funções de 1º e 2º grau com o apoio do software, como demonstrado na imagem abaixo.

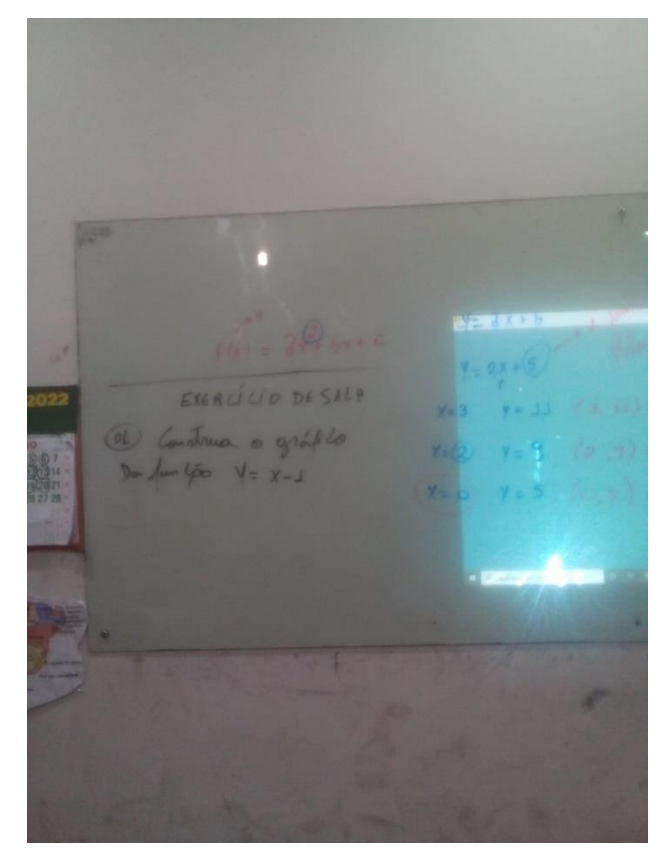

Figura 39 - Trabalhando funções quadráticas com o software Winplot

Fonte: COSTA, Natanael, 2022.

Durante a fase de trabalhos de funções com o auxílio do software Winplot, várias funções foram colocadas em aplicações para que os alunos pudessem, de certa forma, realmente expressar os seus sentimentos e comportamentos em relação ao uso de tal aplicativo. Sendo assim, para que o trabalho viesse a ser concluído com êxito.

Visualizemos a figura de algumas funções aplicadas e estudadas ao longo dos trabalhos.

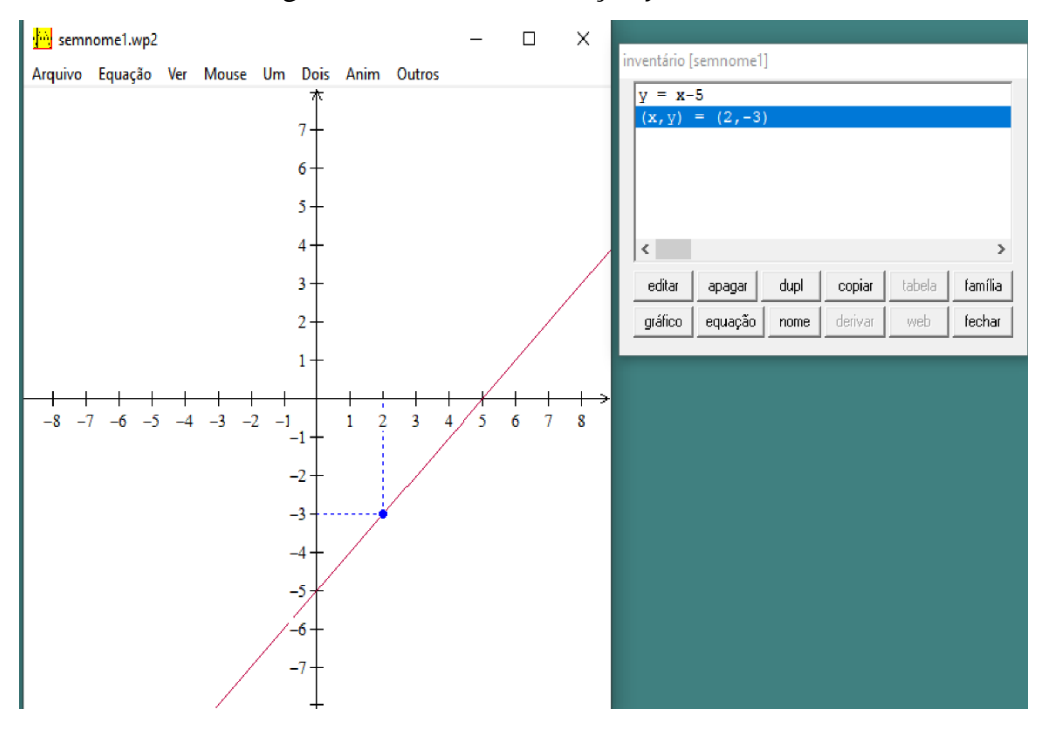

Figura 40 - Gráfico da função  $y = x - 5$ 

Fonte: COSTA, Natanael, 2022.

Na figura acima, mostramos aos alunos o gráfico da função e a localização de um de seus infinitos pontos que essa função pode ter, nesse caso, foi apresentado o ponto cartesiano (2, -3).

Dessa forma que já foi transmitido, várias outras funções de maneira análoga foram exibidas aos alunos, os quais com muito entusiasmo, vinham a ter uma ótima participação em todo o processo de desenvolvimento do trabalho.

#### <span id="page-53-0"></span>**8 RESULTADO DA PESQUISA**

Ao analisar os pontos positivos e negativos ao longo da execução deste estudo, não podemos deixar de mencionar as situações adversas que ocorreram à medida que foram se desenvolvendo os trabalhos. Uma delas se constitui na falta de domínio básico de matemática pelos alunos, por se tratarem de uma turma do 2º ano do ensino médio, era esperado um bom entendimento de conteúdos matemáticos fundamentais. Contudo, analisando a turma, de modo geral, cerca de aproximadamente 80% dos alunos estavam defasados em relação a temas essenciais para os estudos de funções, chegando até possuírem dificuldades em cálculos simples: como regra de sinais, substituições adequadas de números por letras (Álgebra matemática) e ainda em operações que envolviam Menor Múltiplo Comum entre dois ou mais números inteiros.

Tais situações foram delicadas de se resolverem, pois houve a necessidade de fazer um f*eedback* da turma para que os trabalhos continuassem e, posteriormente, fossem concluídos com êxito. Certa medida adotada no primeiro instante, constitui-se em fazer junto com os alunos, uma breve revisão desses conteúdos essenciais para a procedência das atividades. Os trabalhos de revisão e nivelamento necessários para o andamento da pesquisa tiveram bons resultados, o que possibilitou o desenvolvimento das atividades.

Quando sanado alguns pontos que se mostraram indispensáveis às atividades, concluímos que este estudo alcançou vários pontos que demonstraram positividade, posto que os estudantes ficaram muito entusiasmados com o trabalho metodológico diferenciado na abordagem de conteúdos apresentados a eles, algo que se afastou e distinguiu-se das práxis adotadas pela professora titular da turma. Por ser algo novo, os alunos sentiram-se interessados e motivados durante as aulas.

A participação e a interação dos alunos foram indispensáveis em todas as etapas de aplicação do projeto. Nesse ponto, eles se mostraram muito participativos, ao qual não tivemos nenhum contratempo em decorrência de comportamento e falta de participação por qualquer estudante da turma. Obtivemos uma interação da turma de 100%, com todos os alunos participando das aulas e das atividades propostas. Isso fez com que ocorresse uma facilidade e um bom resultado para este trabalho.

De modo geral, esta pesquisa foi concluída com êxito, ao qual a gestão escolar, juntamente com a turma do 2º ano do ensino médio (os conteúdos foram voltados exclusivamente para essa turma) tiveram uma ótima colaboração para conclusão de cada uma

das etapas da pesquisa. Em se tratando da turma, ao ser finalizado os trabalhos, percebemos que esse tipo de atividade pode ser utilizada para motivar, cativar e até mesmo despertar a curiosidade e dedicação em participar das aulas de matemática por parte dos alunos, haja vista que a tecnologia é um ambiente instigante e animador.

### <span id="page-55-0"></span>**CONSIDERAÇÕES FINAIS**

É de se notar que mesmo com algumas dificuldades em alguns momentos ao longo da pesquisa em campo e em pôr em pratica tudo o que havíamos planejado, o trabalho encerrou-se da melhor forma possível. Quando se trata de boa participação por parte dos alunos, pois essa era uma das maiores preocupações na execução das atividades, afirmamos que foi de grande surpresa e de quebra de expectativa, pois se fossemos avaliá-los, todos estariam de nota 10, tanto em razão da participação, quanto pelo comportamento, interação, interesse e apreensão do conhecimento.

Neste estudo, identificamos que em certas situações, os alunos, muitas vezes por falta de empenho em suas residências e falta de planejar corretamente a sua vida escolar, trazem certo grau de defasagem em alguns conteúdos matemáticos, mas com o auxílio do professor em revisá-los, já proporciona uma relevante contribuição para sanar essa dificuldade.

No que se trata de uma metodologia diferenciada apresentada em sala de aula, como a aplicada neste estudo, faz com que os alunos despertem uma curiosidade que os trazem para a participação das aulas. Uma das conclusões obtidas a partir deste trabalho, é que ao utilizar as ferramentas tecnológicas disponíveis ao nosso alcance, podemos melhorar ainda mais as atividades essenciais em sala de aula, do mesmo modo que há um aperfeiçoamento na mediação dos conteúdos pelo docente para com os alunos, fato constatado nesta pesquisa, pois os alunos mostraram ótimos rendimentos e participações nas tarefas propostas.

Ao inserir o software Winplot, a atenção e dedicação por parte dos estudantes dobraram e, assim, todos vieram a participar e mostrar bons resultados nas atividades sugeridas, nesse caso específico, as de funções. Isso valida que existe a necessidade de aprimoramento, emprego, manuseio e inserções de softwares e demais meios tecnológicos em sala de aula, porquanto favorece tanto no aprendizado do aluno, quanto em sua participação, assiduidade e interação nas aulas.

## <span id="page-56-0"></span>**REFERÊNCIAS**

ALTOÉ, Anair; SILVA, Heliana da. O desenvolvimento histórico das novas tecnologias e seus Empregos na Educação. In: ALTOÉ, Anair; COSTA, Maria Luiza Furlan; TERUYA, Teresa Kazuko. **Educação e novas tecnologias**. Maringá: Eduem, 2005, p 13- 25.

ARAÚJO, S. P. Tecnologia na educação: contexto histórico, papel e diversidade. In.: **IV Jornada de Didática e III Seminario de Pesquisas do CEMAD**.

DOWBOR, Ladislau. **Educação e apropriação da realidade local**. v. 21. n. 60, 2007, p. 75- 90.

FLEMMING, Diva Marília. **Cálculo A:** funções, limite, derivação, integração. São Paulo: Pearson Prentice Hall, 2006.

IEZZI, Gelson et al. **Fundamentos de Matemática Elementar**. São Paulo: Atual, 2005.

LEITHOLD, Louis. **O Cálculo com Geometria Analítica**. São Paulo: Harbra, 1994.

LIBÂNEO, J.C.; OLIVEIRA, J. F.; TOSCHI, M. S**. Educação Escolar: políticas, estrutura e organização.** São Paulo: Cortez, 2012.

LIMA, Elon et al. **A Matemática do Ensino Médio**. Rio de Janeiro: Sociedade Brasileira de Matemática, 2000.

LIMA, R.C.A. O uso de tecnologias na escola e seus impactos no processo educacional. In.: **V Congresso Nacional de educação.** Disponível em: <https: [www.bing.com/search?q=nec](http://www.bing.com/search?q=nec%20essário+que+o+ensino+seja+promovido+de+maneira+interacionista%2C+onde+o+professor%2C+o+aluno+e+as+tecnologias%2C+)  [essário+que+o+ensino+seja+promovido+de+maneira+interacionista%2C+onde+o+professor](http://www.bing.com/search?q=nec%20essário+que+o+ensino+seja+promovido+de+maneira+interacionista%2C+onde+o+professor%2C+o+aluno+e+as+tecnologias%2C+) [%2C+o+aluno+e+as+tecnologias%2C+"dialoguem'&cvid=d3c9fc9fcf4f45c1b125af8d3b510](http://www.bing.com/search?q=nec%20essário+que+o+ensino+seja+promovido+de+maneira+interacionista%2C+onde+o+professor%2C+o+aluno+e+as+tecnologias%2C+) [ef8&aqs=edge..69i57.1342j0j1&FORM=ANAB01&PC=U531>](http://www.bing.com/search?q=nec%20essário+que+o+ensino+seja+promovido+de+maneira+interacionista%2C+onde+o+professor%2C+o+aluno+e+as+tecnologias%2C+). Acesso em 11 set. 2021.

PAIVA, Manoel. **Matemática**. Editora Moderna, 1995.